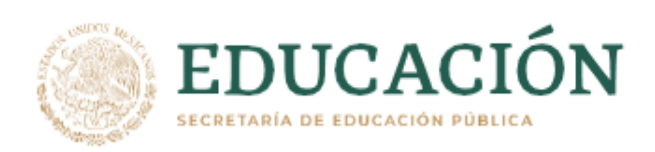

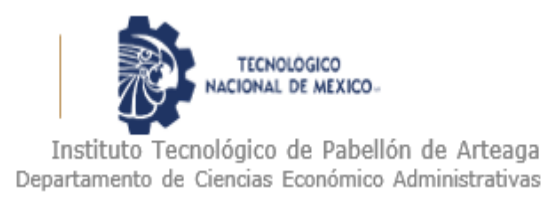

# **PROYECTO DE TITULACIÓN**

*INCREMENTO DE LA PRODUCTIVIDAD DEL LABORATORIO DE METROLOGÍA DE SANOH INDUSTRIAL DE MÉXICO.*

# **PARA OBTENER EL TÍTULO DE**

*INGENIERA EN GESTIÓN EMPRESARIAL*

## **PRESENTA:**

*YADIRA RAMIREZ MARTINEZ*

## **ASESOR:**

*ARTEMIO SOLORZANO FUENTES*

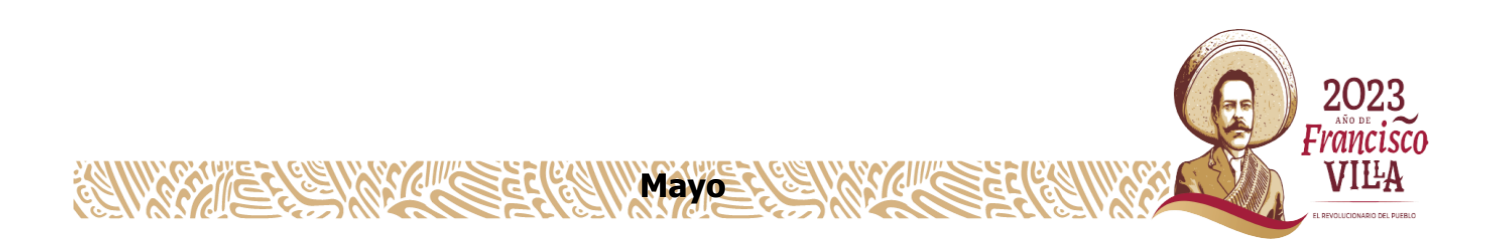

#### <span id="page-1-0"></span>*2. Agradecimientos.*

Agradezco a mi esposo e hijo que han sido siempre el motor que me impulsa a mis sueños y esperanzas, quienes estuvieron siempre a mi lado en los días y noches más difíciles durante mis horas de estudio. Mis padres que siempre han sido mis mejores guías de vida que me motivan a luchar por mis sueños, apoyándome en las buenas y en las malas siendo una de mil razones para no rendirme.

A la institución Tecnológico de Pabellón de Arteaga por permitirme cursar mi carrera y por su excelencia en educación. A todos los profesores que cuentan con gran profesionalismo y calidad, a mi asesor Ing. Artemio Solórzano Fuentes quien, por su disponibilidad, consejos y apoyo este proyecto se logró. A todo el personal administrativo de la institución, quienes siempre cuentan con la mejor disposición para quienes estudiamos ahí.

Compañeros hoy culminan esta maravillosa aventura y no puedo dejar de recordar cuantas tardes y horas de trabajo nos juntamos a lo largo de nuestra formación. Hoy nos toca cerrar un capítulo maravilloso en esta historia de vida y no puedo dejar de agradecerles por su apoyo y constancia.

A todo el personal de Laboratorio metrológico de la empresa Sanoh Industrial de México especialmente al Ingeniero Luis Ernesto Betts Gomez por creer en mí y brindarme su apoyo sin excepción alguna, a mis compañeros de trabajo por brindarnos su ayuda y material necesario en nuestra investigación.

Hoy cuando concluyo mis estudios, les dedico a ustedes este logro, como una meta más conquistada. Orgullosa de tenerlos y que estén a mi lado en este momento tan importante.

"Gracias por ser quienes son y por creer en mí"

2

#### <span id="page-2-0"></span>*3. Resumen.*

Incremento de la productividad del Laboratorio de Metrología de Sanoh Industrial de México se ha convertido en una necesidad para poder cumplir y mejorar el área ya que como área de servicio se realizan varias funciones en especial las mediciones, este proyecto contiene algunos puntos que minimizan la productividad en algunas áreas, es por ello por lo que se detectaron algunos puntos, que probablemente sean los que están ocasionando acumulación de información y falta se seguimiento como lo es la actualización en el programa llamado GAGEtrak, un cuello de botella con el programa de GAGEtrak en donde dicho programa solo tiene acceso a un equipo de cómputo al igual la lentitud con la que trabaja dicho programa, falta de identificación en los instrumentos con los que trabaja Sanoh, ocasionando retraso en las búsqueda de los mismos, la identificación de las piezas para medir ocasiona confusiones al igual que no se cuenta con un control para realizar mediciones extraordinarias y en mi opinión una actualización en el lay out del laboratorio mejoraría la ubicación de las piezas que entran y las que van de salida.

Posiblemente eliminando o mejorando estos problemas ayudará a incrementar la productividad y no solo en el área sino también hacia las demás es por ello por lo que en este proyecto se pretende no generar problemas que afecten el atraso en las funciones que realiza laboratorio y así lograr estabilizar el área de laboratorio de metrología.

## <span id="page-3-0"></span>*4. Índice*

## *CAPÍTULO 1: PRELIMINARES*

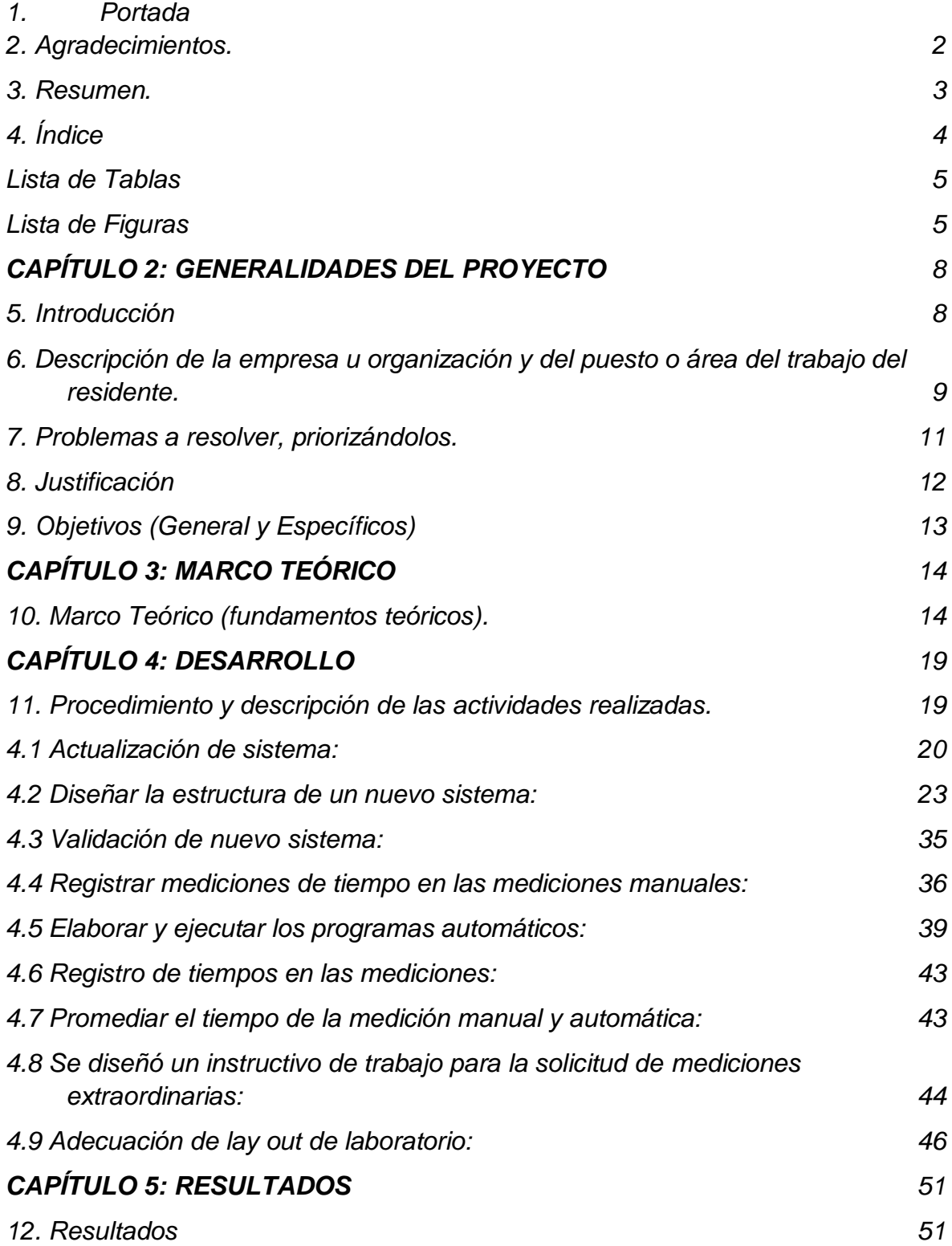

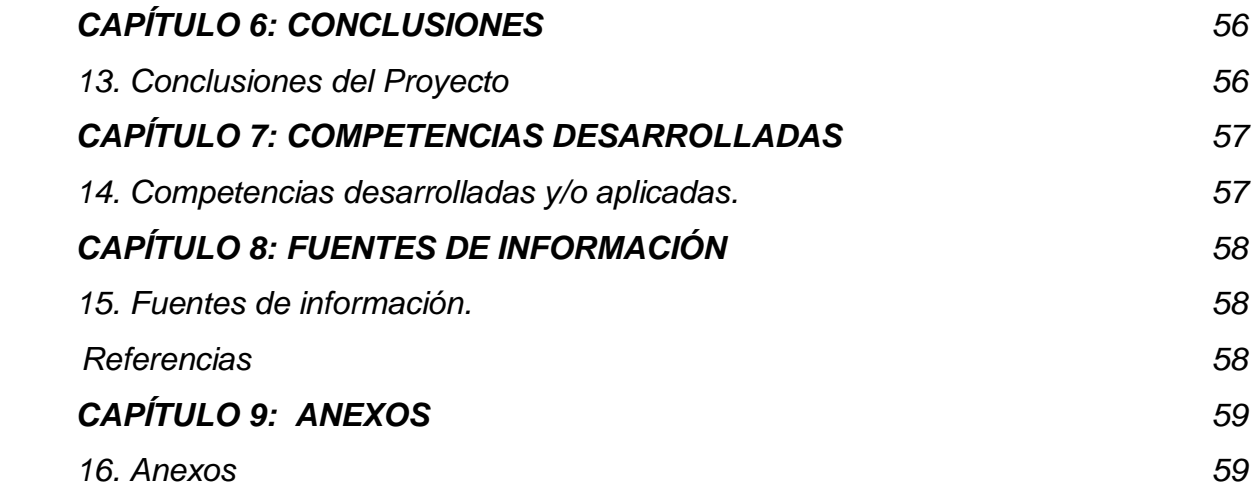

## <span id="page-4-0"></span>*Lista de Tablas*

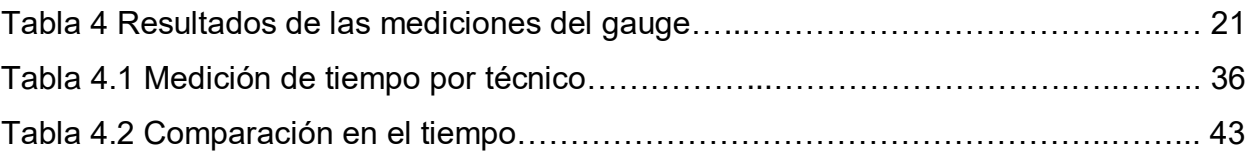

## <span id="page-4-1"></span>*Lista de Figuras*

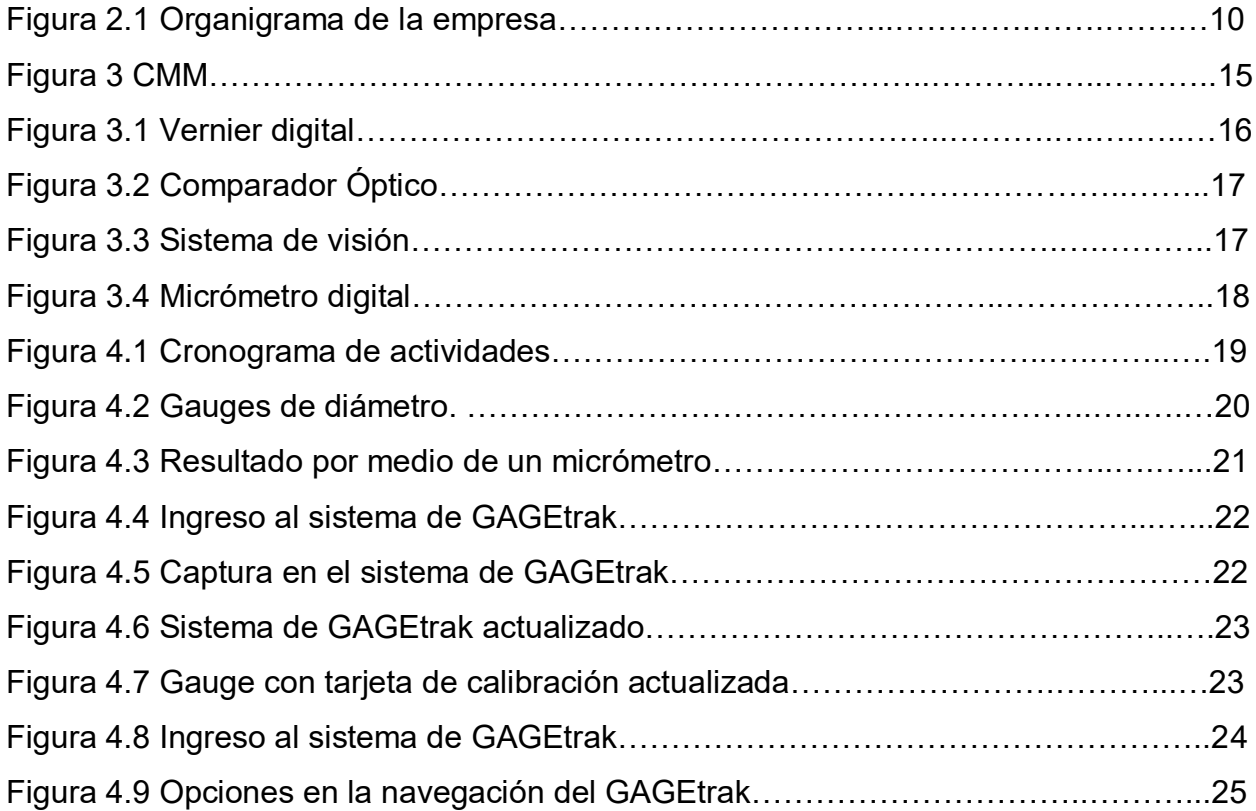

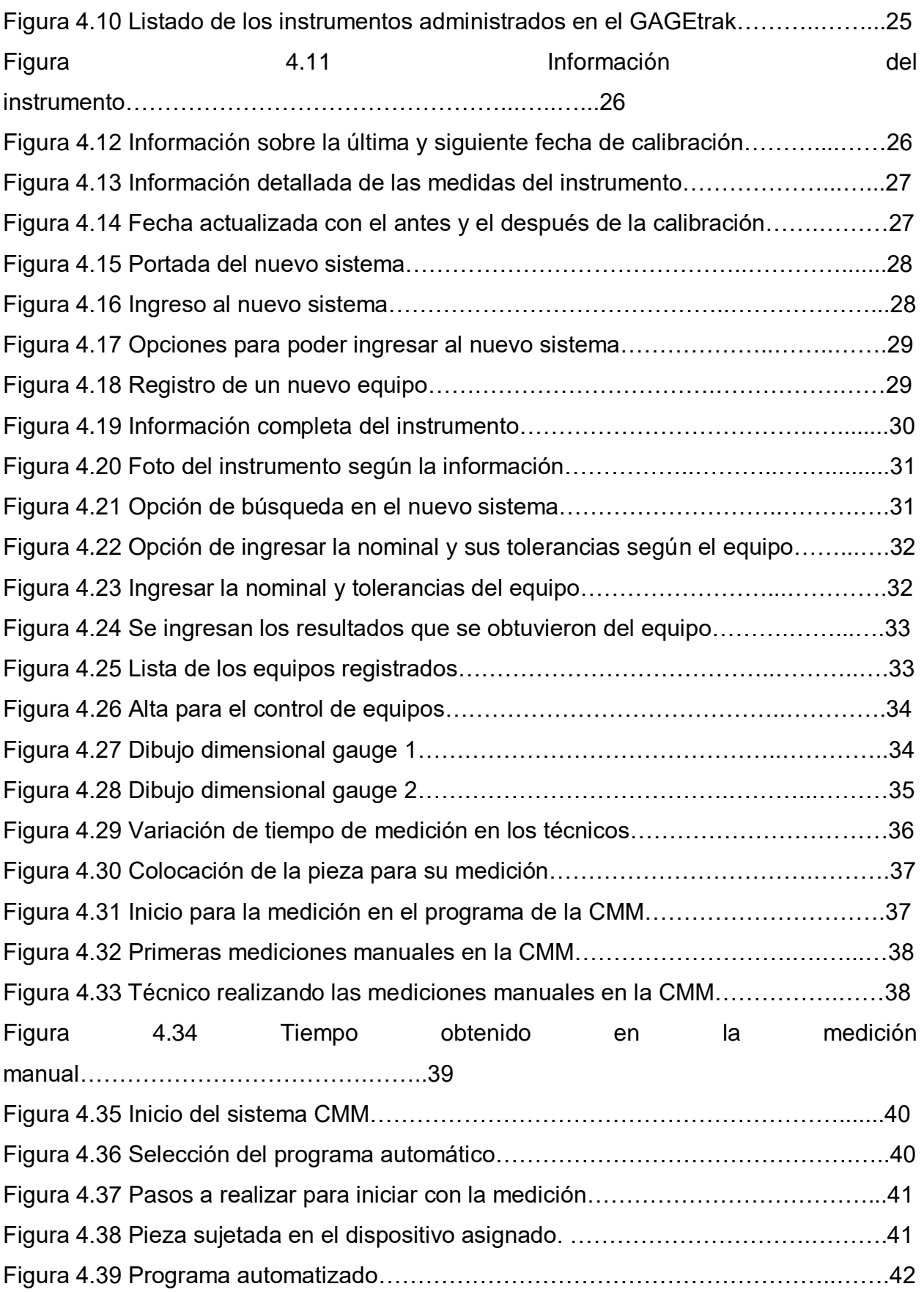

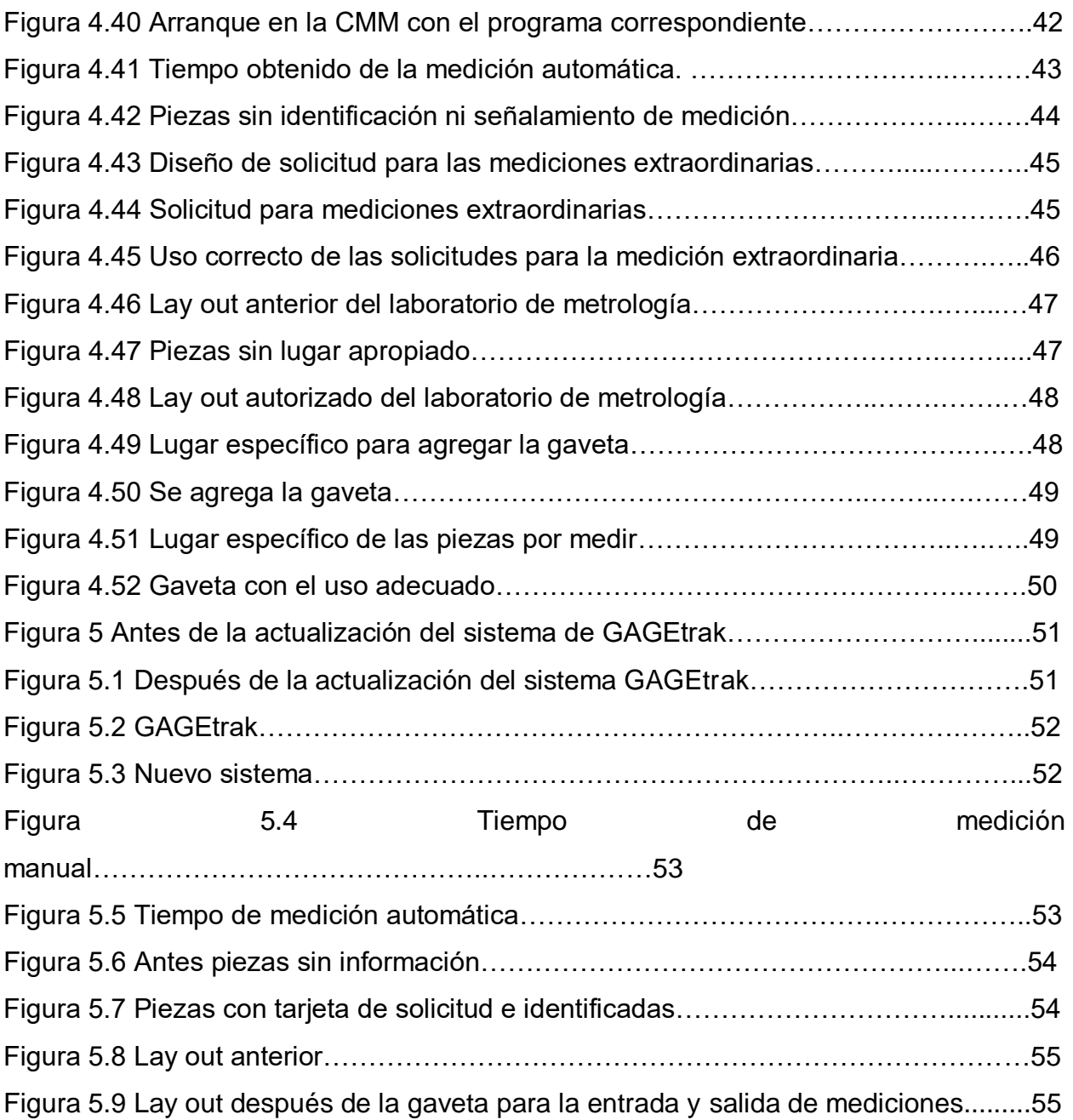

#### *CAPÍTULO 2: GENERALIDADES DEL PROYECTO*

#### <span id="page-7-1"></span><span id="page-7-0"></span>*5. Introducción*

Sanoh Industrial de México tiene establecido en su proceso productivo un sistema de control metrológico que garantiza la confiabilidad en las mediciones que se ejecutan, en especial en aquellas que son evaluadas como característica especial, con el fin de asegurar la calidad del producto ya sea con mediciones o calibraciones, proporcionando información de datos relevantes y confiables para la toma de decisiones así como erradicar fallas o problemas que se vayan presentando en la confiabilidad de las mediciones, para los laboratorios una definición detallada sobre qué es calidad, puede referirse a diferentes aspectos de la actividad de una organización ya sea el producto, servicio, el proceso, la producción o sistema de prestación del servicio. Lo que se propone como proyecto es incrementar la productividad en el área de laboratorio de metrología eliminando el tiempo de espera que se tiene por parte de los servicios que ofrece el mismo, se pretende mejorar las actividades que se realizan al medir, mejorar la búsqueda de los gauges, escantillones, manómetros e instrumentos de medición, con la intención de controlar y mejorar la ubicación de estos evitando extravíos. Realizar mediciones obteniendo la satisfacción del cliente tanto internos (personal de áreas ajenas a laboratorios) como externos (directamente con el cliente), determinando sus requisitos o necesidades de cada orden de trabajo con el fin de cumplirlas y así aumentar la satisfacción de este.

## <span id="page-8-0"></span>*6. Descripción de la empresa u organización y del puesto o área del trabajo del residente.*

La empresa Sanoh Industrial de México (Sanmex) es una empresa metalmecánica de giro Automotriz que se dedica a la fabricación de tubería soldada, rieles de inyección de combustible, tubería plástica, sistema de conducción de fluidos agua, aceite, aire y gas; en la planta de Sanoh se cuenta con hornos de alta temperatura para controlar el brazing de nuestros productos tanto de bajo carbón como acero inoxidable.

Esta empresa tiene como principales clientes a Honda de México, Honda NA, Toyota, Volkswagen, Bosch, Subaru y Nissan NNA.

Sanoh cuenta con 7 On-site (Sitios dentro de planta Nissan y/o en otros estados del país)

- Sanoh PIVA
- Sanoh DSP
- Sanoh GTO
- On-Site A1
- On-Site A2
- On-Site COMPAS
- On-Site MAZDA

Las áreas que componen Sanoh Industrial son control de operaciones, control de producción, calidad, finanzas, ingeniería, ventas, marketing y administración.

El laboratorio de metrología es un área denominada de servicio que realiza diversas actividades como controlar los dispositivos para la garantía de nuestros productos siendo así una empresa confiable para satisfacción de nuestros clientes.

Se cuenta con los siguientes equipos de medición:

- CMM
- Comparador óptico
- Formtracer
- Equipo de visión
- Durómetro
- Torquímetro

#### **Misión / Visión**

Nuestra misión es esforzarnos tanto por la seguridad y confianza como por la conservación ambiental como empresa manufacturera a través de nuestros productos y actividades globales.

Para cumplir nuestra misión aspiramos a ser un grupo experto y creativo con la idea de desarrollar al personal sistema y tecnología.

El grupo global de Sanoh considera que los empleados son recursos y aspira a tener un ambiente laboral que pueda crecer tanto la empresa como los trabajadores.

Diseñando de manera original los conceptos "hecho a mano", "creación" y "formación de personal", para adquirir conocimiento práctico a través de las actividades diarias, incluyendo productos de calidad de los cuales podamos estar orgullosos siendo líderes en el mercado mundial.

#### **Organigrama.**

La empresa Sanoh depende de 36 departamentos como se puede observar en la figura 2.1, hasta la fecha ha cumplido de manera efectiva la administración, logrando buenos resultados económicos para sus colaboradores.

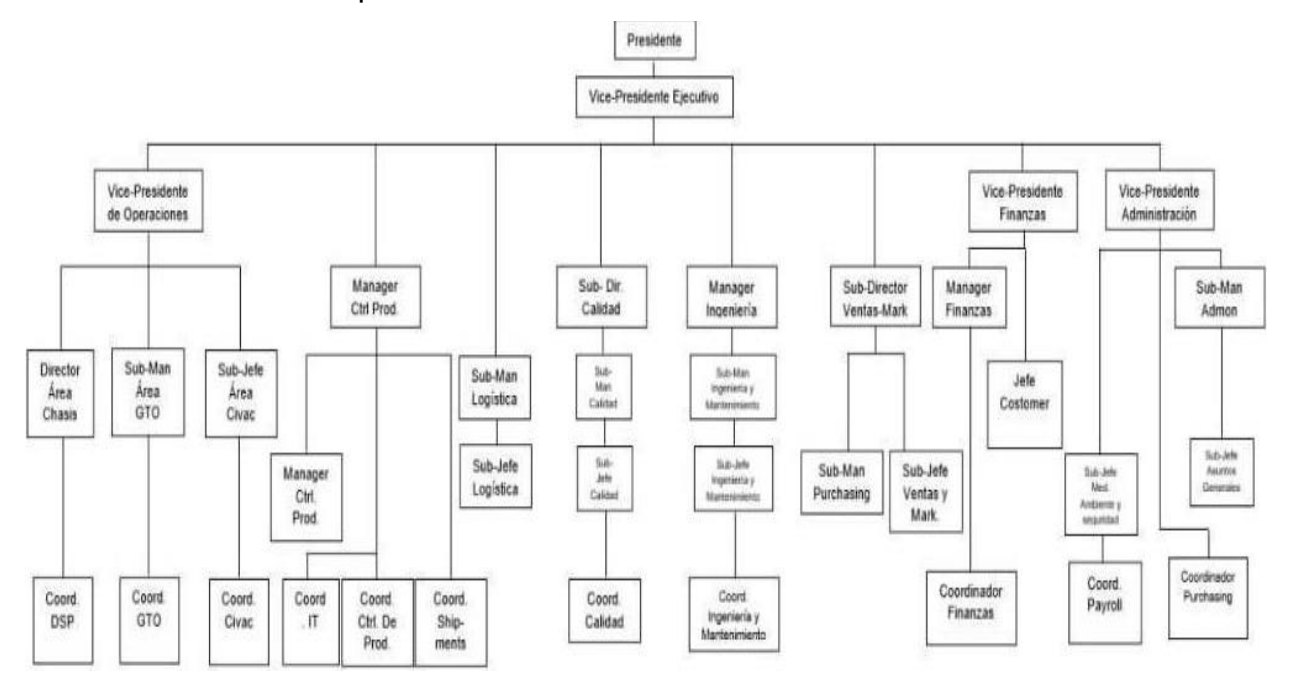

*Figura 2.1 Organigrama de la empresa.*

### <span id="page-10-0"></span>*7. Problemas a resolver, priorizándolos.*

El área de laboratorio es la encargada de dar seguimiento del cumplimiento de calibraciones, mediciones, validaciones y/o pruebas para la liberación de escantillones utilizados en los procesos de ensamble, doblado e inspección final, etc. También se calibran equipos de medición como vernier y micrómetros que controlan el proceso de acampanado, escalas para controlar las longitudes de las tuberías, máster orífice para controlar las fugas, gauge para controlar distancias y diámetros.

- **Controlar el tiempo en la realización de mediciones y/o calibraciones.**
- **Disminuir el tiempo en la búsqueda de los instrumentos por medio de un nuevo sistema.**
- **Incrementación de tiempo al técnico, disminuyendo el 10% de tiempo en la medición manual de la CMM, del modelo (6002FP0233).**
- **Cumplimiento con la entrega de mediciones extraordinarias.**
- **Adecuación de lay out del laboratorio.**

#### <span id="page-11-0"></span>*8. Justificación*

El área del laboratorio de metrología es un área de servicio que apoya a realizar mediciones o calibraciones en los equipos, muchas de las áreas dependen de este servicio para poder analizar, comparar, liberar o mostrar los resultados que le medición nos arrojó.

Es importante realizar este proyecto para mejorar la situación por el cual está pasando el área del laboratorio el cual ayudará al cumplimiento de las mediciones de gauges, escantillones y mediciones extraordinarias, al igual este proyecto de alguna manera eliminara los atrasos que se generan al realizar las mediciones extraordinarias en las áreas de ingeniería, calidad y hasta producción ya que por el tiempo de espera se generan atrasos en sus áreas de trabajo por la falta de información, se está trabajando en mejorar algunas actividades para poder reducir tiempo de espera e incrementar el número de las mediciones que están programadas y que son medidas normalmente de 3 a 6 meses, es importante que este proyecto sea un éxito en el área de laboratorio ya que no cuenta con el personal indicado y esto ayudaría a minimizar los pendientes en el trabajo como equipo y al igual los pendientes tendrán un seguimiento continuo, es importante incrementar la productividad para poder cumplir en tiempo y forma con todas las actividades que la área ofrece, la organización indispensable en las auditorías evidenciando el cumpliendo de las normas establecidas al igual logrando una buena imagen ante el cliente interno y externo.

## <span id="page-12-0"></span>*9. Objetivos (General y Específicos)*

Lograr como objetivo el incremento de la productividad en un 10% del Laboratorio de Metrología de Sanoh Industrial de México.

#### **Objetivos específicos:**

- Actualización del sistema de GAGEtrak reduciendo restricciones.
- Estructura de un nuevo sistema para la eliminación del GAGEtrak.
- Disminuir en un 10% el tiempo de medición manual en la CMM.
- Cumplir en tiempo y forma con las mediciones extraordinarias.
- Adecuación de lay out del laboratorio.

#### *CAPÍTULO 3: MARCO TEÓRICO*

#### <span id="page-13-1"></span><span id="page-13-0"></span>*10. Marco Teórico (fundamentos teóricos).*

#### **GAGEtrak**

Es un programa de base de datos que automatiza la información de las calibraciones o mediciones ahorrando tiempo y dando un control preciso sobre las herramientas que se utilizan para realizar el trabajo.

Este programa fue diseñado para aquellos profesionales de control de calidad que necesitan un método eficaz, apropiado y fácil de utilizar, para documentar, hacer seguimientos y obtener información de calibración. Diariamente se tiene que evaluar y calibrar los instrumentos de medición para asegurarse de la exactitud y precisión. Para garantizar con calidad y permitir un rápido análisis del desempeño de un mismo instrumento de medición a lo largo del tiempo, se debe documentar cada calibración que se realiza a ese instrumento. Realizar esto sobre papel tendría que mantener organizado muchísimo papeleo y los papeles se pierden fácilmente y por lo general no se guardan copias de ellos. Por esta razón es un sistema fácil de utilizar y que no necesita papel, GAGEtrak hace más fácil la administración de sus instrumentos de calibración y equipos de evaluación, mientras sus registros de calibración sean exactos y estén actualizados.

## **MODELO PARA LA REDUCCIÓN DEL CICLO DE DESARROLLO DE SOFTWARE BASADO EN LA CMM.**

El modelo que se utilizó está basado en la CMM (Capability Maturity Model) orientado en la reducción del ciclo de vida para su aplicación en proyectos y equipos de desarrollo al igual se muestra el modelo general, así como los aspectos a considerar y las KPA´s (Key Process Áreas) cubiertas por el modelo. En la parte experimental el modelo fue aplicado en un producto de software (Sistema de Control Médico) obteniendo resultados interesantes como el hecho de apegarse al modelo de madurez mencionado y el incremento en el control del proyecto. Se utilizaron varias técnicas para la obtención y administración de los requerimientos del sistema tratando en todo momento de tener contacto estrecho con el cliente y los usuarios a través de las técnicas diseñadas:

- "Determinación de Objetivos"
- "Delimitación del Sistema a Construir"
- "Técnica de acercamiento a la entrevista",
- "Diagramas de Casos de Uso (UML)"

Los productos de estas técnicas fueron validados en todo momento tanto por el director del proyecto como por los clientes y usuarios. (ver figura 3)

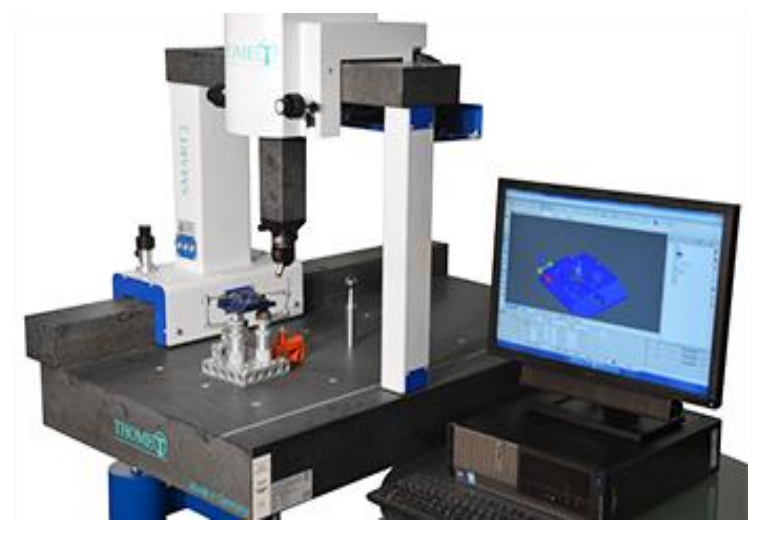

*Figura 3 CMM.*

### **VERNIER DIGITAL**

La medición es algo fundamental para la empresa Sanoh y uno de los instrumentos que más se utilizan son los vernieres pues sus operarios realizan mediciones con él, una de las ventajas que se obtienen con este instrumentó es su facilidad de uso.

El vernier es un instrumentó que cuenta con precisiones mayores. Un vernier es uno de estos dispositivos, es un equipo de medición preciso que se emplea para realizar mediciones de manera confiable, en la ingeniería o cualquier rama donde sea necesario tomar medidas el vernier es una buena opción.

El vernier puede ser utilizado para una medición interna, externa o medición de profundidad opciones que para personal operativo es de gran facilidad utilizarlo ya que en su pantalla muestra con claridad el resultado de la medición. (ver figura 3.1)

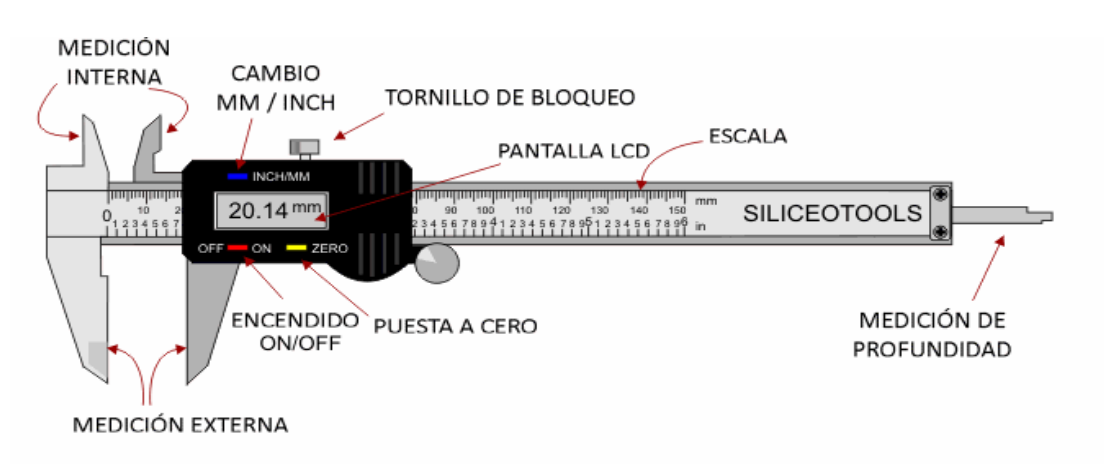

*Figura 3.1 Vernier Digital.*

#### **COMPARADOR ÓPTICO**

Las piezas manufacturadas se someten a una serie de análisis de calidad para discriminar cuáles son defectuosas y cuáles están listas para integrar la máquina correspondiente. Estas piezas suelen ser tornillos, estampados, engranajes, juntas, rejilla; todas ellas pequeñas y difíciles de inspeccionar a simple vista.

El comparador óptico es un tipo de instrumento de medición óptico que trabaja de acuerdo con un objeto que se coloca en la plataforma y se ilumina una luz hacia el objeto por la parte de abajo y esto genera que el perfil del objeto o la sombra se proyecte en la pantalla, en donde se utiliza un sistema óptico telecéntrico para permitir mediciones precisas. Las dimensiones por medir suelen ser radios muy pequeños, zonas con acabado en forma de chaflán o cotas que refieren a zonas muy estrechas, donde el acceso con la punta de rubí del palpador de una máquina tridimensional u otro medio metrológico es imposible.

Este instrumento metrológico y óptico ofrece alta precisión en sus mediciones, comodidad ergonómica, y ahorro de tiempo en numerosos laboratorios de investigación de aeronáutica, aviación, automotriz, electrónica, así como en sus talleres mecánicos, relojerías, y en las líneas de inspección de sus fábricas.

16

Los aparatos así empleados son en realidad comparadores ópticos de perfiles; también se utilizan para verificar, por comparación, perfiles de plantillas, presentando estas a un plano normal al eje óptico. El uso de comparadores ópticos está muy extendido en la inspección y medición de elementos como los componentes electrónicos y componentes de precisión. (ver figura 3.2)

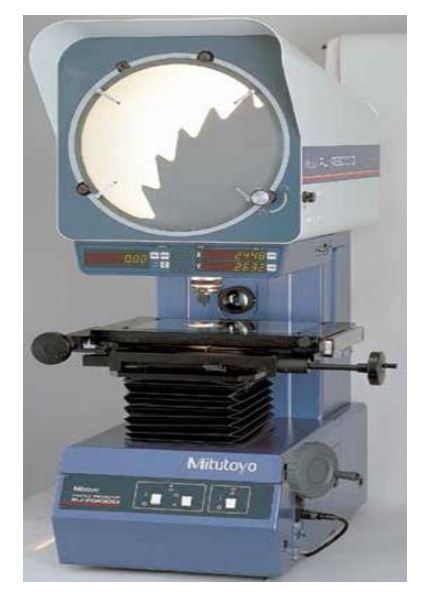

*Figura 3.2 Comparador Óptico.*

### **SISTEMA DE VISIÓN**

El equipo de visión es una herramienta muy utilizada en la industria en especial para los laboratorios de Metrología ya que con sus cámaras nos permite realizar mediciones de una manera más rápida y concreta.

Las mediciones que realiza este equipo permiten inspeccionar el proceso de producción sin cansancio o distracciones, facilitando trabajar en ambientes rudos. (ver figura 3.3)

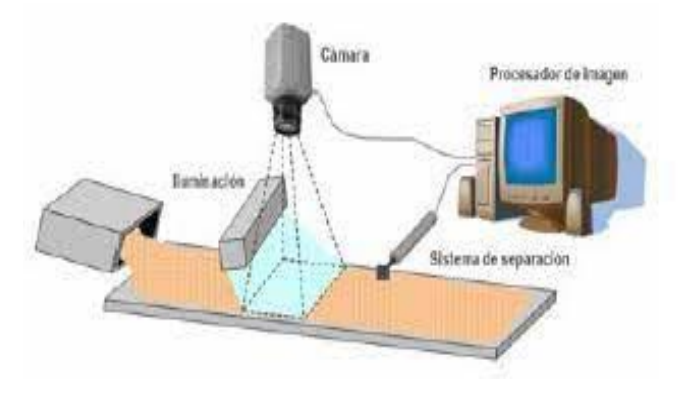

Ventajas de la empresa al contar con un sistema de visión:

- Reducción de rechazos e incidencias en la producción.
- Aumento y fidelidad de los clientes internos y externos.
- Mayor compromiso en los requisitos del cliente.

## **MICRÓMETRO DIGITAL**

El micrómetro digital es un dispositivo de medición básico que nos permite medir longitudes entre sus dos contactos, es muy común su uso en la industria sobre todo es muy común en los ingenieros y en áreas de producción e inspección que con su fácil de uso y precisión ayuda a dar resultados precisos mediante su cámara digital. (ver figura 3.4)

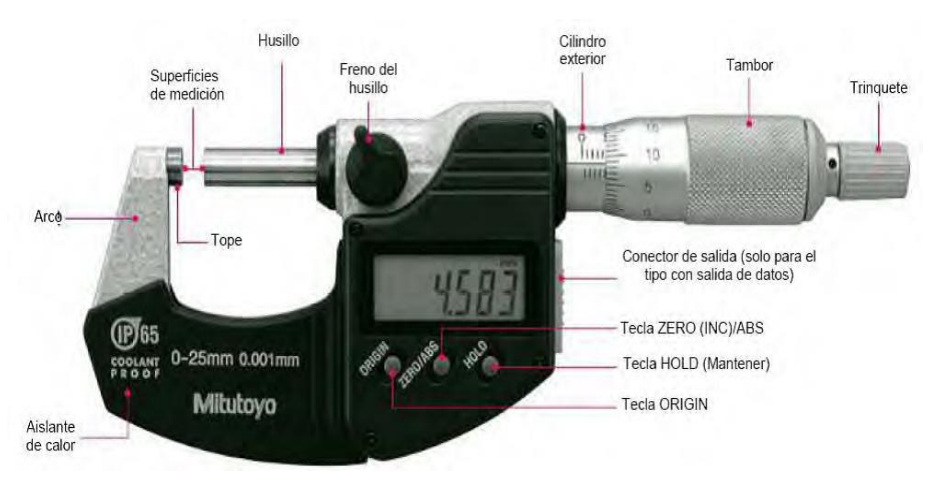

*Figura 3.4 Micrómetro Digital.*

## *CAPÍTULO 4: DESARROLLO*

## <span id="page-18-1"></span><span id="page-18-0"></span>*11. Procedimiento y descripción de las actividades realizadas.*

En la figura 4.1 se muestra el cronograma con las actividades que se llevarán durante el desarrollo del proyecto, de forma secuencial y paso a paso.

### *Cronograma de actividades*

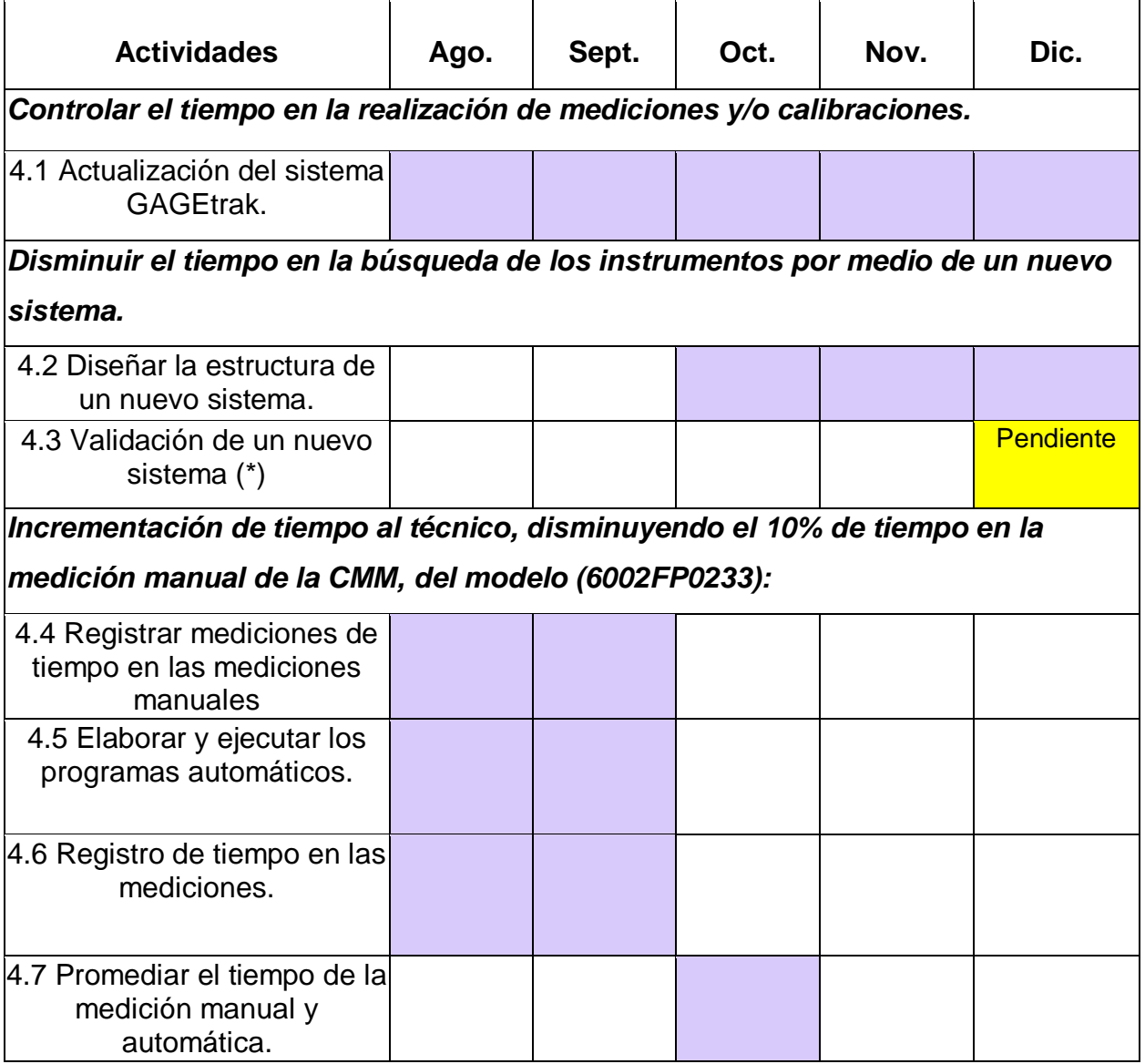

| 4.8 Se diseñó un instructivo<br>de trabajo para la solicitud de<br>mediciones extraordinarias |  |  |                                                    |                                                            |  |  |  |  |
|-----------------------------------------------------------------------------------------------|--|--|----------------------------------------------------|------------------------------------------------------------|--|--|--|--|
| Adecuación de lay out del laboratorio.                                                        |  |  |                                                    |                                                            |  |  |  |  |
|                                                                                               |  |  |                                                    |                                                            |  |  |  |  |
|                                                                                               |  |  | * Punto nendiente por aprobación de los directivos | Cumplimiento con la entrega de mediciones extraordinarias. |  |  |  |  |

*\* Punto pendiente por aprobación de los directivos. Figura 4.1 Cronograma de actividades.*

## **Actividades relacionadas en controlar el tiempo en la realización de mediciones y/o calibraciones.**

## <span id="page-19-0"></span>**4.1 Actualización de sistema:**

Actualizar el sistema de GAGEtrak nos ayudará a trabajar de una manera fluida y controlada.

Las actividades que realizare para actualizar el sistema de GAGEtrak son: mediciones de gauges, escantillones o instrumentos que están por vencer respecto a la fecha, la información que por ahora está pendiente por capturar son los gauges. Se comenzó por realizar la búsqueda de los gauges en las áreas de producción e inspección final normalmente ahí es donde se usan estos equipos.

### **Actividades:**

En la figura 4.2 se muestra un gauge de diámetro que se encuentra con fecha de medición vencida.

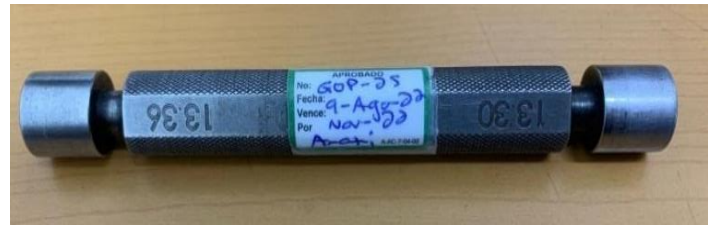

*Figura 4.2 Gauges de diámetro.*

Se realiza su medición por medio de un micrómetro y se guarda el resultado que se obtiene tal como se muestra en la figura 4.3.

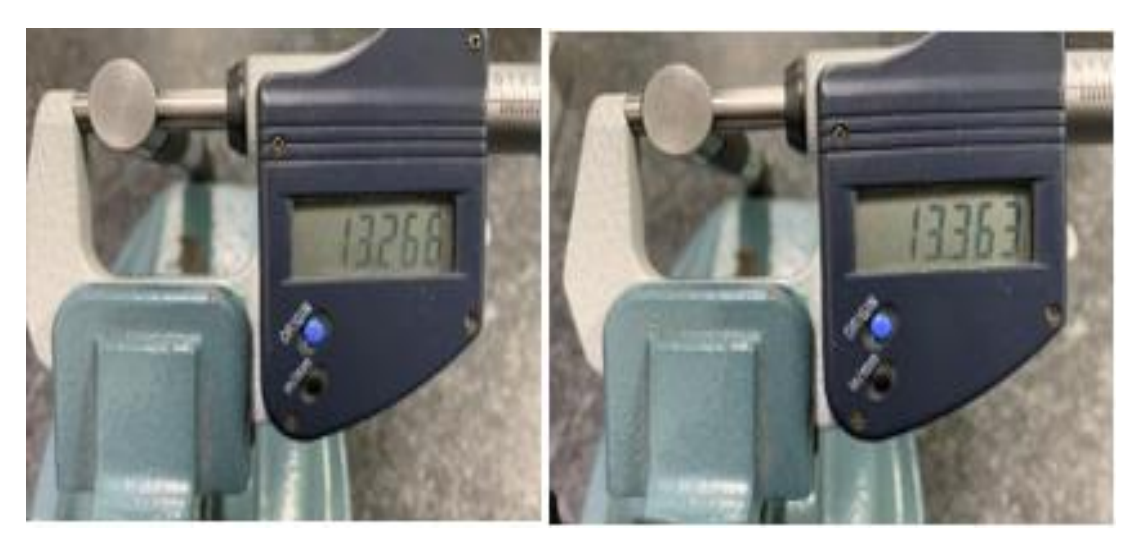

*Figura 4.3 Resultado por medio de un micrómetro.*

En la tabla 4 se muestran los resultados obtenidos por el micrómetro los cuales serán capturados en el sistema de GAGEtrak por el técnico.

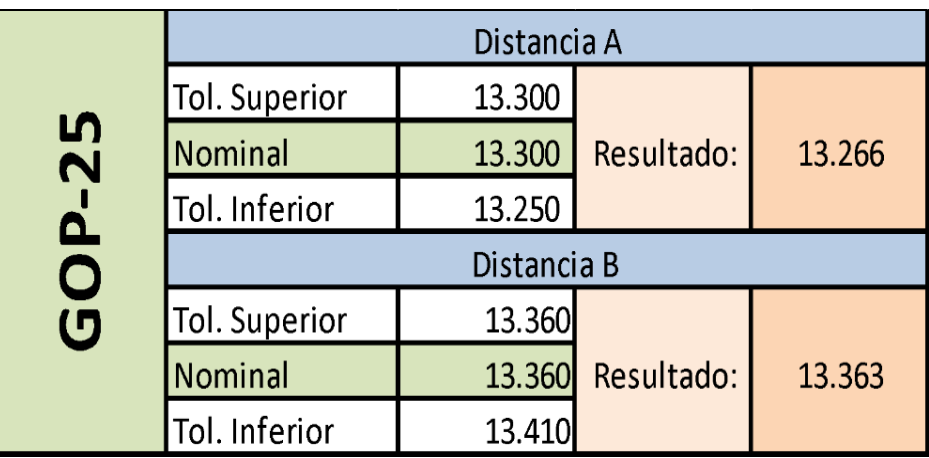

*Tabla 4 Resultados de las mediciones del gauge.*

Al contar con los resultados el usuario ingresa al sistema de GAGEtrak tal y como lo muestra la figura 4.4.

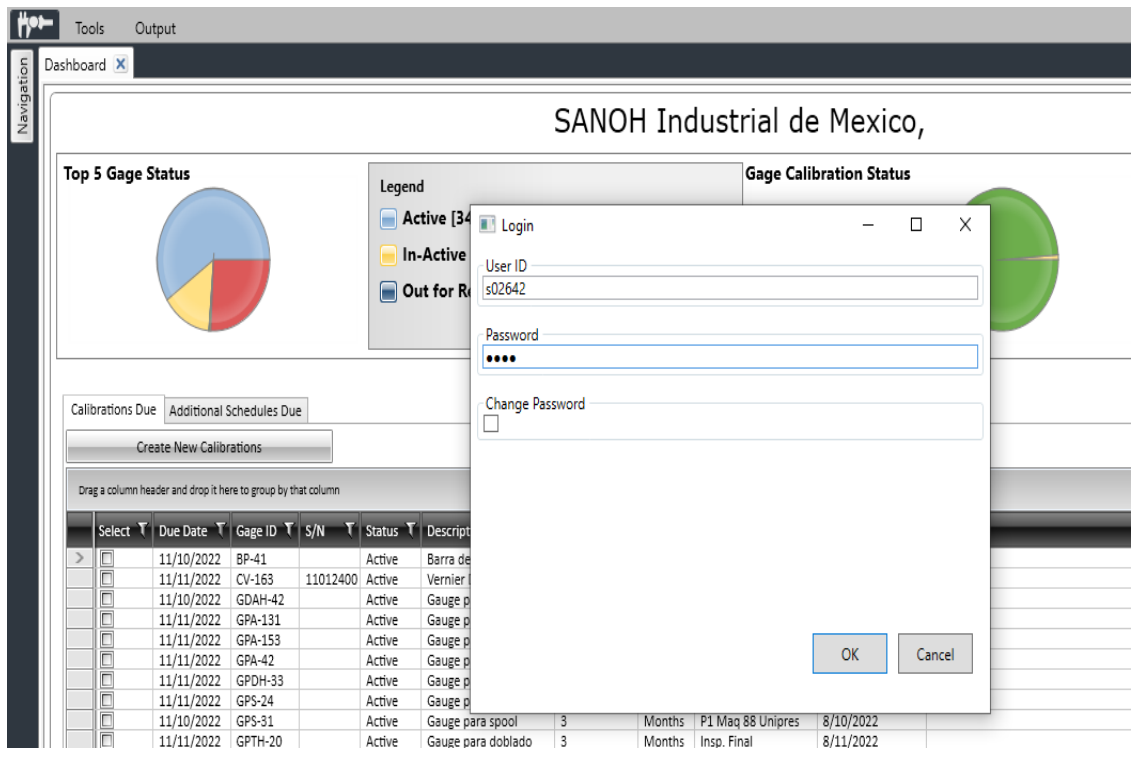

*Figura 4.4 Ingreso al sistema de GAGEtrak.*

La figura 4.5 muestra los registros capturados de los resultados en el GAGEtrak.

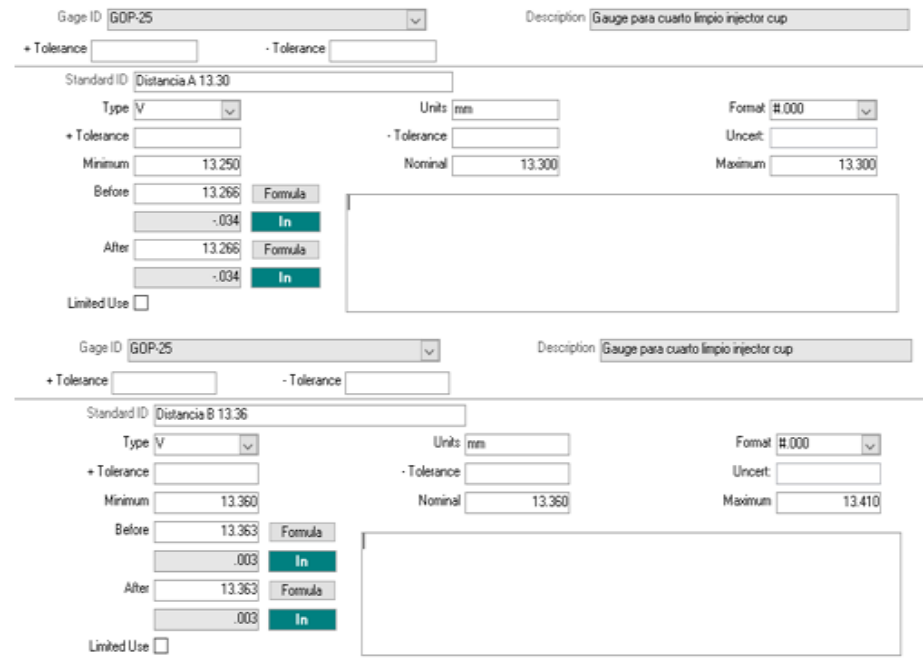

*Figura 4.5 Captura en el sistema de GAGEtrak.*

Una vez que se capturan los resultados se actualiza el GAGEtrak (ver figura 4.6).

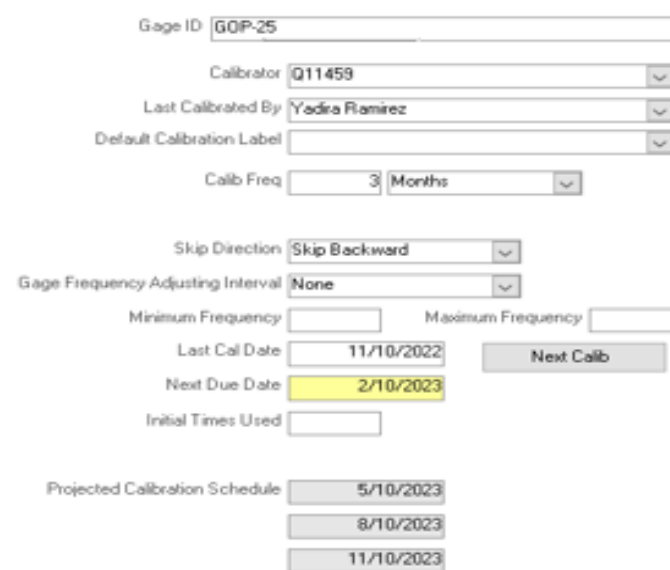

*Figura 4.6 Sistema de GAGEtrak actualizado.*

Por último, se actualiza la tarjeta de calibración con la fecha del día en que se le realizó la medición tal como lo muestra la figura 4.7.

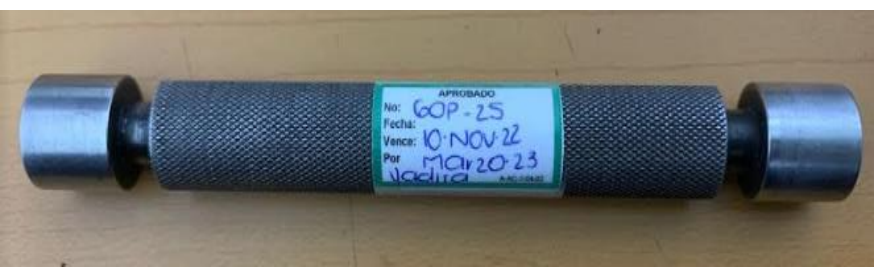

*Figura 4.7 Gauge con tarjeta de calibración actualizada.*

Esta actividad se realizó en cada uno de los gauges que estaban pendientes por medir.

**Actividades relacionadas con disminuir el tiempo en la búsqueda de los instrumentos por medio de un nuevo sistema.**

### <span id="page-22-0"></span>**4.2 Diseñar la estructura de un nuevo sistema:**

Estoy realizando el diseño de una nueva base de datos para reemplazar el sistema de GAGEtrak, el área de sistemas me está apoyando con la elaboración del nuevo sistema, gestionar la información del laboratorio por medio de intranet es la red informática interna de la empresa Sanoh, basada en los estándares de Internet, en la que las computadoras están conectadas a uno o varios servidores web. Para el desarrollo se realiza un diseño de un sistema que pueda sustituir al actual (GAGEtrak) que permite tener con claridad la ubicación real de los equipos, escantillones y gauges, asegurando la búsqueda precisa y confiable en el momento solicitado.

El diseño de este nuevo sistema es poder disminuir el tiempo en la búsqueda de los instrumentos, es implementar la ayuda visual por medio de una foto del instrumento, además de agregar la información de la ubicación de donde se encuentra y quien es el responsable.

La información estará plasmada en el sistema.

### **Actividades:**

Como se muestra en la figura 4.8 el ingreso al sistema de GAGEtrak se observan algunos puntos como la seguridad, gráficos y algunas opciones.

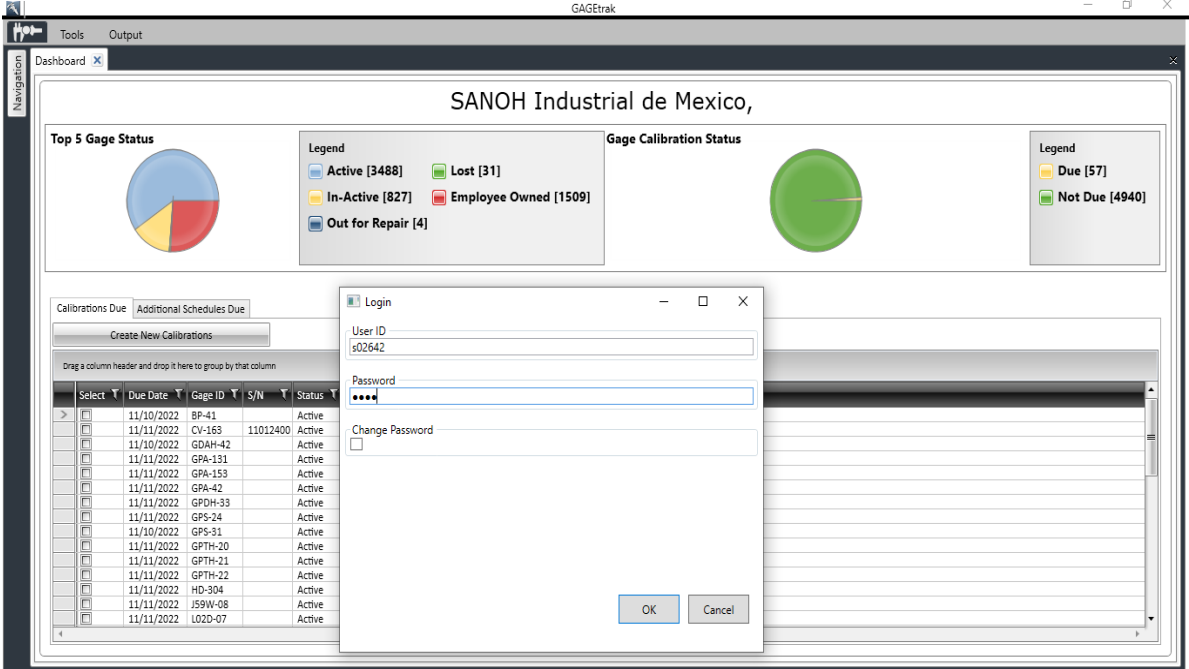

*Figura 4.8 Ingreso al sistema de GAGEtrak.*

En la figura 4.9 se observan las opciones con la que cuenta el GAGEtrak para que el técnico pueda acceder a la información de los gauges selecciona Gauges.

| ब                                                      |                     | GAGEtrak                                          | $\Box$<br>-               |
|--------------------------------------------------------|---------------------|---------------------------------------------------|---------------------------|
| ₩                                                      | Output<br>Tools     |                                                   |                           |
|                                                        |                     | $\mathbf{v}$ + $\mathbf{p}$                       |                           |
| Savigation<br>Savigation<br>Savigation<br>Distribution | Main Records        | SANOH Industrial de Mexico,                       |                           |
|                                                        | <b>O</b> Gages      | <b>Gage Calibration Status</b>                    |                           |
|                                                        | <b>Calibrations</b> | end<br><b>D</b> Lost [31]<br><b>Active [3488]</b> | Legend<br><b>Due</b> [57] |
|                                                        | <b>Requests</b>     | Employee Owned [1509]<br>In-Active [827]          | Not Due [4940]            |
|                                                        | <b>Z</b> Procedures | Out for Repair [4]                                |                           |
|                                                        | Suppliers           |                                                   |                           |
|                                                        | oto Parts           |                                                   |                           |
|                                                        | <b>Staff</b>        |                                                   |                           |
|                                                        | Dashboard           |                                                   |                           |

*Figura 4.9 Opciones en la navegación del GAGEtrak.*

La búsqueda de algún equipo o instrumento puede ser muy práctico solo se ingresa el código y muestra algo de información. (ver figura 4.10)

| Gages X<br>Dashboard X    |                                |                |            |          |                  |      |                                        |                    |                                  |              |
|---------------------------|--------------------------------|----------------|------------|----------|------------------|------|----------------------------------------|--------------------|----------------------------------|--------------|
| Gage ID                   | Description<br>$\rightarrow$   | Status         | Gage S/N - | Asset No | Model No.        | Type | - Storage Locatio - Current Location - |                    | Service Date - Retirement Date - | Manufacturer |
| $\vert$ E GCP-231         | Gauge calibrador de planicidad |                |            |          | 19522-6A0-A000 A |      | Planta limpia                          | C.L.Mag #941       |                                  |              |
| F GCP-232                 | Gauge calibrador de planicidad |                |            |          | 19522-6A0-A000   | İΑ.  | Planta limpia                          | C.L.Mag #941       |                                  |              |
| $\vert$ F $\vert$ GCP-233 | Gauge calibrador de planicidad |                |            |          | 19522-6A0-A000   | ۱A   | Planta limpia                          | C.L.Mag #941       |                                  |              |
| $\mathbb{F}$ GCP-234      | Gauge calibrador de planicidad |                |            |          | 19522-640-4000   |      | Planta limpia                          | C.L.Mag #941       |                                  |              |
| $\mathsf{F}$ GCP-235      | Gauge calibrador de planicidad |                |            |          | 19522-6A0-A000   |      | Planta limpia                          | C.L.Mag #941       |                                  |              |
| F GCP-236                 | Gauge calibrador de planicidad |                |            |          | 19522-640-4000   | Δ    | Planta limpia                          | C.L.Mag #941       |                                  |              |
| $\mathbb{F}$ GCP-237      | Gauge calibrador de planicidad |                |            |          | 19522-640-4000   |      | Planta limpia                          | C.L.Mag #941       |                                  |              |
| $\mathbb{F}$ GCP-238      | Gauge calibrador de planicidad |                |            |          |                  | Δ    | Planta limpia                          |                    |                                  |              |
| ₩ GCP-239                 | Gauge calibrador de planicidad |                |            |          |                  | А    | Planta limpia                          |                    |                                  |              |
| $\mathbb{F}$ GCP-24       | Gauge calibrador de planicidad | $\overline{c}$ |            |          |                  | Δ    | Laboratorio                            | Laboratorio        |                                  |              |
| $\mathbb{F}$ GCP-240      | Gauge calibrador de planicidad | £.             |            |          | 19522-6A0-A000   | Δ    | Planta limpia                          | C.L.Mag #941       |                                  |              |
| $\mathsf{F}$ GCP-241      | Gauge calibrador de planicidad |                |            |          | 17520-5RL0A      | Δ    | Ensamble                               | Mag #1211          |                                  |              |
| $\mathbb{F}$ GCP-242      | Gauge calibrador de planicidad | ĥ              |            |          |                  | ۵    | Planta limpia                          | planta limpia      |                                  |              |
| $\vert$ F $\vert$ GCP-243 | Gauge calibrador de planicidad | 6              |            |          |                  | Δ    | Planta limpia                          | planta limpia      |                                  |              |
| $E$ GCP-244               | Gauge calibrador de planicidad | ĥ              |            |          |                  | Δ    | Planta limpia                          | planta limpia #959 |                                  |              |
| $E$ GCP-245               | Gauge calibrador de planicidad | ĥ              |            |          |                  | Δ    | Planta limpia                          | planta limpia      |                                  |              |
| $\boxed{F}$ GCP-246       | Gauge calibrador de planicidad | ß              |            |          |                  | Δ    | Planta limpia                          | planta limpia      |                                  |              |
| $\mathbb{E}$ GCP-247      | Gauge calibrador de planicidad | £.             |            |          |                  | Δ    | Planta limpia                          | planta limpia      |                                  |              |
| $\mathsf{E}$ GCP-248      | Gauge calibrador de planicidad |                |            |          |                  | Δ    | Planta limpia                          | planta limpia      |                                  |              |
| F GCP-249                 | Gauge calibrador de planicidad | $\mathbf{S}$   |            |          |                  | Δ    | DSP                                    | plasticos          |                                  |              |
| $\mathbb{F}$ GCP-25       | Gauge calibrador de planicidad | ĥ.             |            |          |                  | Δ    | F/R                                    | Maguina #435       |                                  |              |
| $\mathsf{F}$ GCP-250      | Gauge calibrador de planicidad |                |            |          |                  | Δ    | Mag #677                               | prueba de fuga     |                                  |              |
| ₩ GCP-251                 | Gauge calibrador de planicidad |                |            |          |                  | Δ    | Insp. Final                            | Esantillon         |                                  |              |
| $\vert$ F GCP-252         | Gauge calibrador de planicidad | ß.             |            |          | 1950B-R1B-A000   | Δ    | Ensamble MAG-716 Planta 1              |                    |                                  |              |
| $\mathbb{F}$ GCP-253      | Gauge calibrador de planicidad | 6              |            |          |                  | Δ    | ZV7                                    | Mag #701           |                                  |              |
| $E$ GCP-254               | Gauge calibrador de planicidad |                |            |          | F00ZK00001       | А    | Planta limpia                          | Mag #885           |                                  |              |
| F GCP-255                 | Gauge calibrador de planicidad |                |            |          |                  | ۵    | Insp. Final                            | Mag #27            |                                  |              |
| $\mathbb{F}$ GCP-256      | Gauge calibrador de planicidad |                |            |          |                  | Δ    | Press Fit                              | Mag #30/40         |                                  |              |
| $E$ GCP-257               | Gauge calibrador de planicidad |                |            |          |                  |      | Press Fit manifold                     | Mag #50            |                                  |              |
| $E$ GCP-258               | Gauge calibrador de planicidad |                |            |          |                  | ۵    | Press Fit frond cove Mag #70           |                    |                                  |              |
| <b>ROPANY</b><br>ĪŦ.      | Gauge calibrador de planicidad |                |            |          |                  | A    | Tig welding                            | Mag #70            |                                  |              |

*Figura 4.10 Listado de los instrumentos administrados en el GAGEtrak.*

Si la información que se solicita tiene que ser más detallada en Gage ID: Se ingresa el código asignado del equipo o instrumento y arroja la información. (ver figura 4.11)

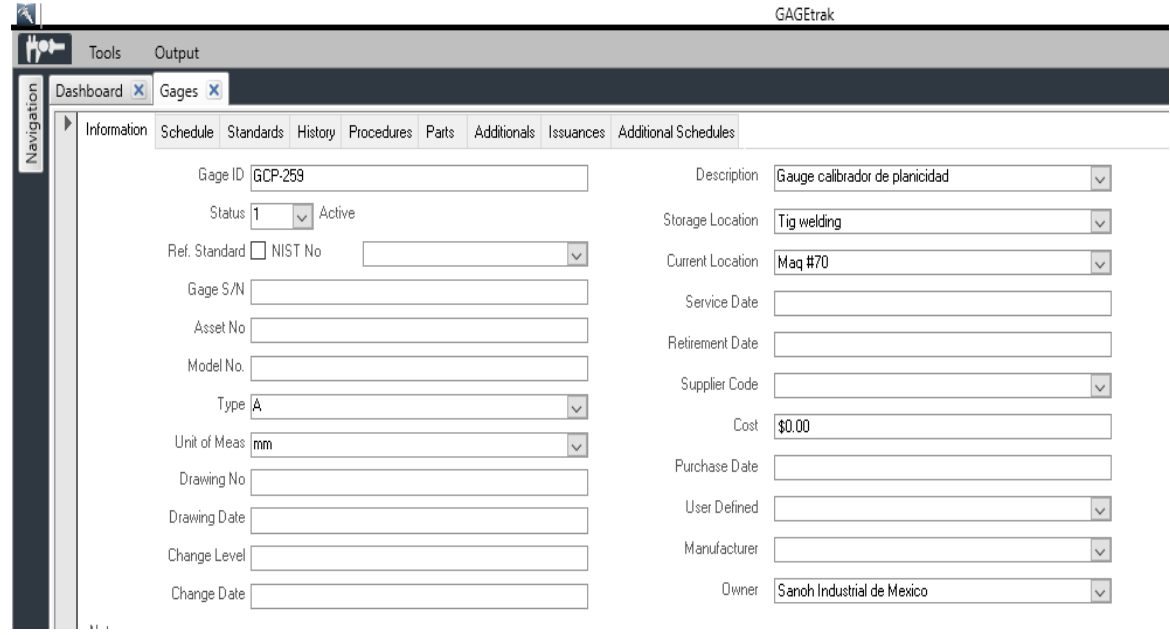

*Figura 4.11 Información del instrumento.*

Para poder ver la fecha de la última calibración o la próxima fecha de calibración solo se selecciona en Schedule. (ver figura 4.12)

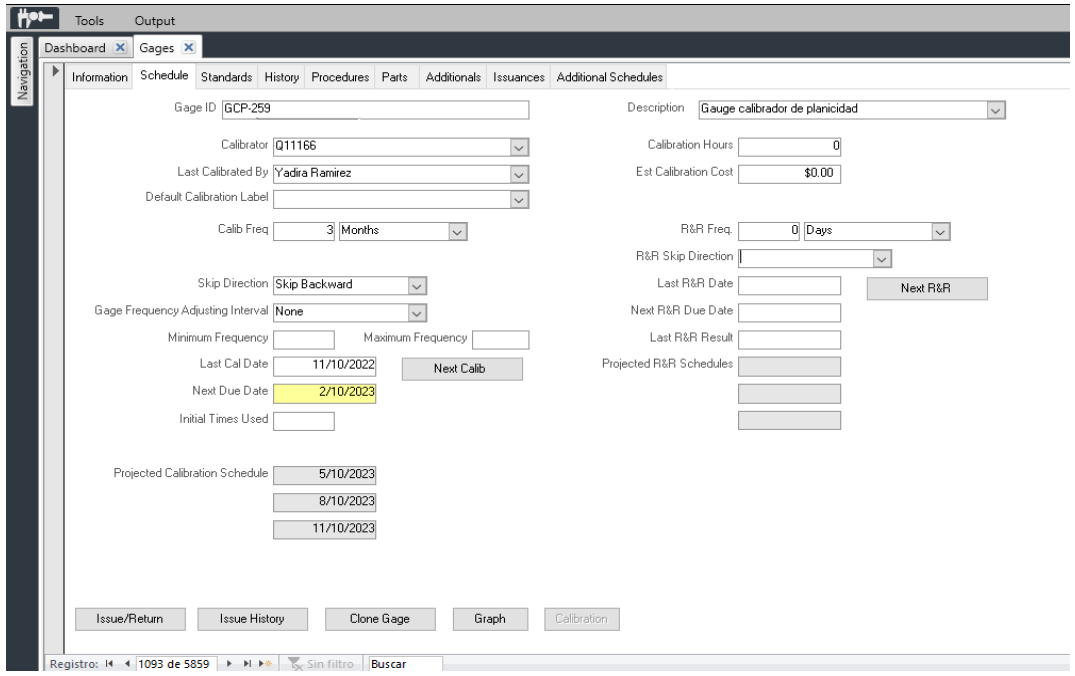

*Figura 4.12 Información sobre la última y siguiente fecha de calibración.*

Al seleccionar Standards nos proporciona su medición nominal, su máxima y su mínima. (ver figura 4.13)

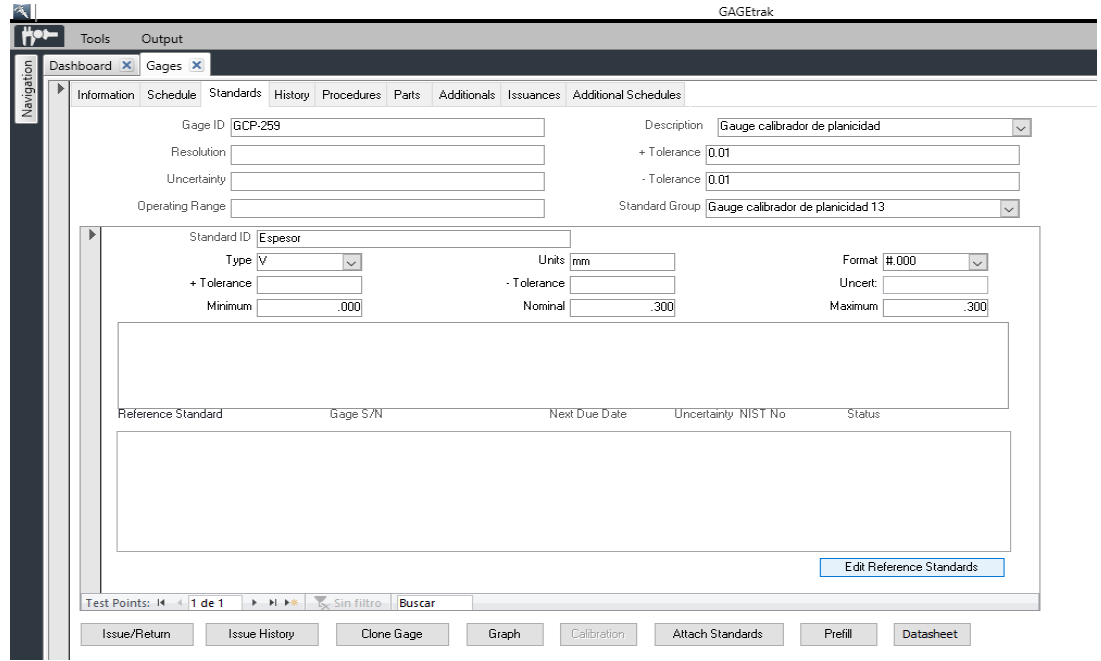

*Figura 4.13 Información detallada de las medidas del instrumento.*

De igual manera en el cuadro rojo nos alerta que el instrumento no se ha medido, cuando este se mide y se actualiza el cuadro rojo no aparece. (ver figura 4.14)

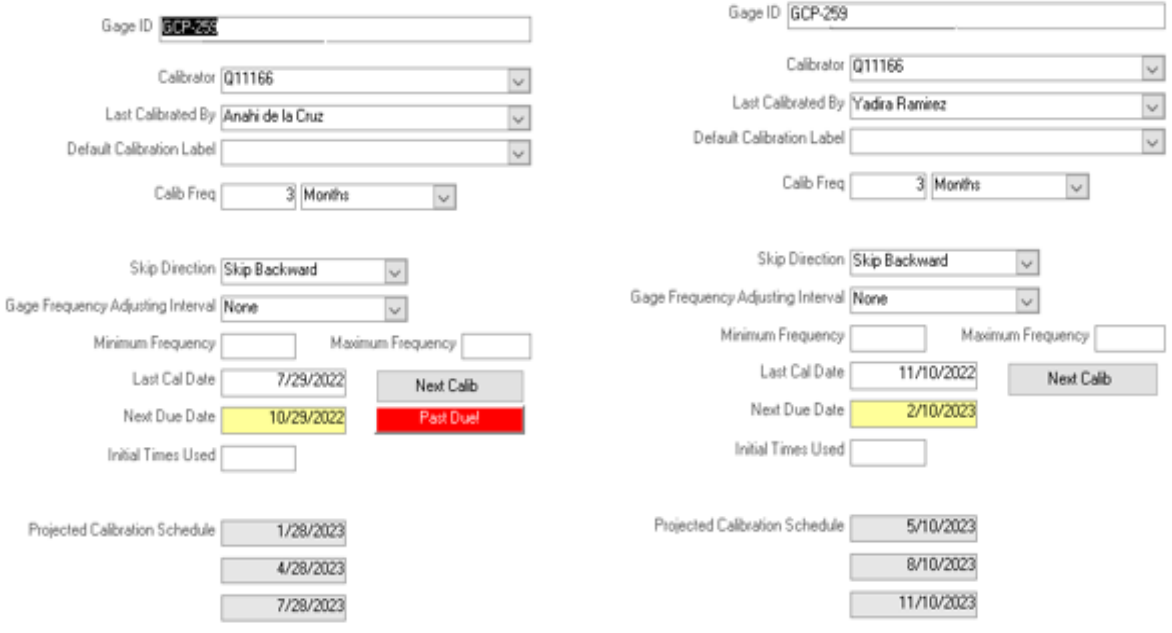

*Figura 4.14 Fecha actualizada con el antes y el después de la calibración.*

A continuación, se presenta la base de datos que estoy diseñando y con la que he estado trabajando para disminuir el tiempo en la búsqueda de los equipos o instrumentos.

El ingreso al intranet muestra logotipos de la empresa, imágenes, información de la empresa etc. (ver figura 4.15)

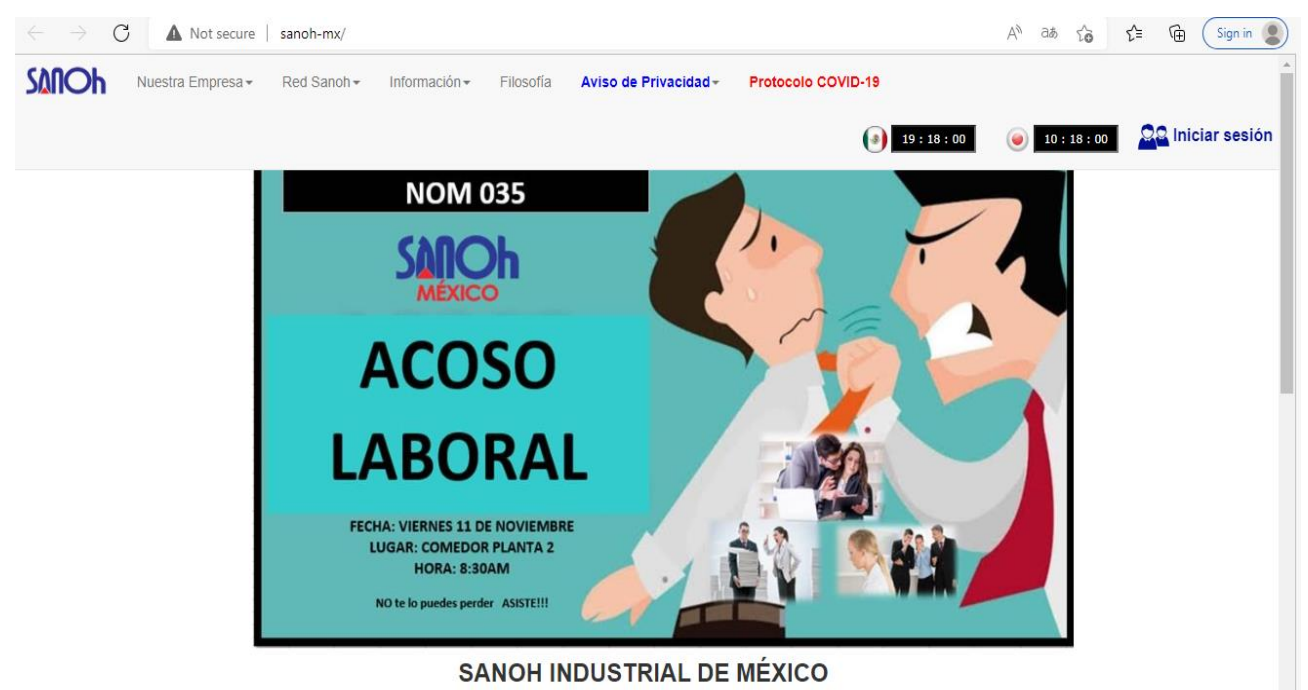

*Figura 4.15 Portada del nuevo sistema.*

En la figura 4.16 al iniciar sesión te pide la cuenta de usuario que es proporcionada por sistemas.

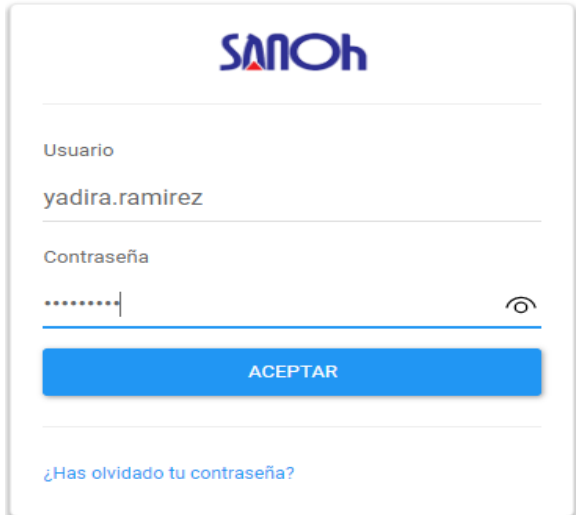

Al ingresar se cuenta con la opción de equipos laboratorio en donde se está trabajando con el nuevo sistema. (ver figura 4.17)

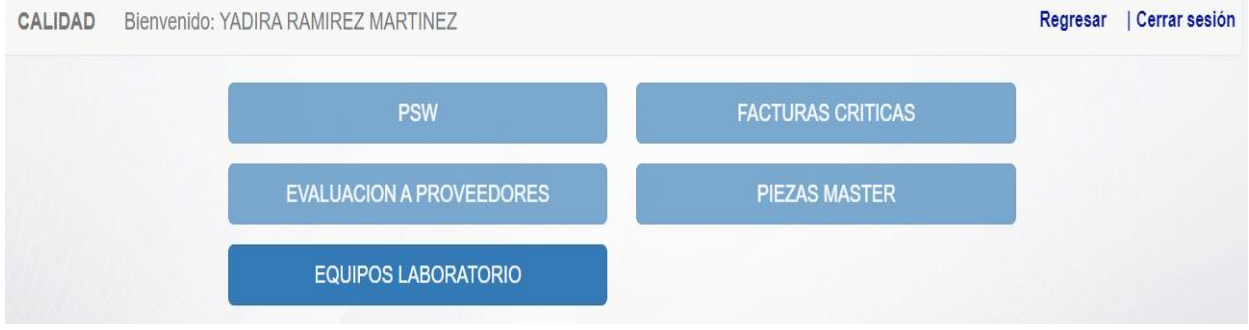

*Figura 4.17 Opciones para poder ingresar al nuevo sistema.*

En la figura 4.18 la opción de registro de equipo es para poder registrar equipos nuevos.

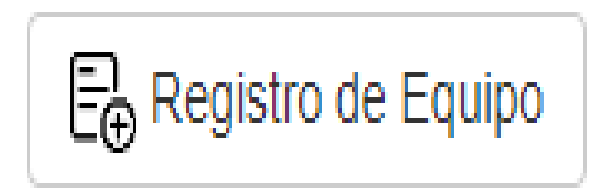

*Figura 4.18 Registro de un nuevo equipo.*

Al ingresar allí nos pide la información de los gauges, en las siguientes opciones se muestra el tipo de información para la ubicación exacta de los instrumentos los cuales tiene que ser verdaderos para que este programa sea un éxito. (ver figura 4.19)

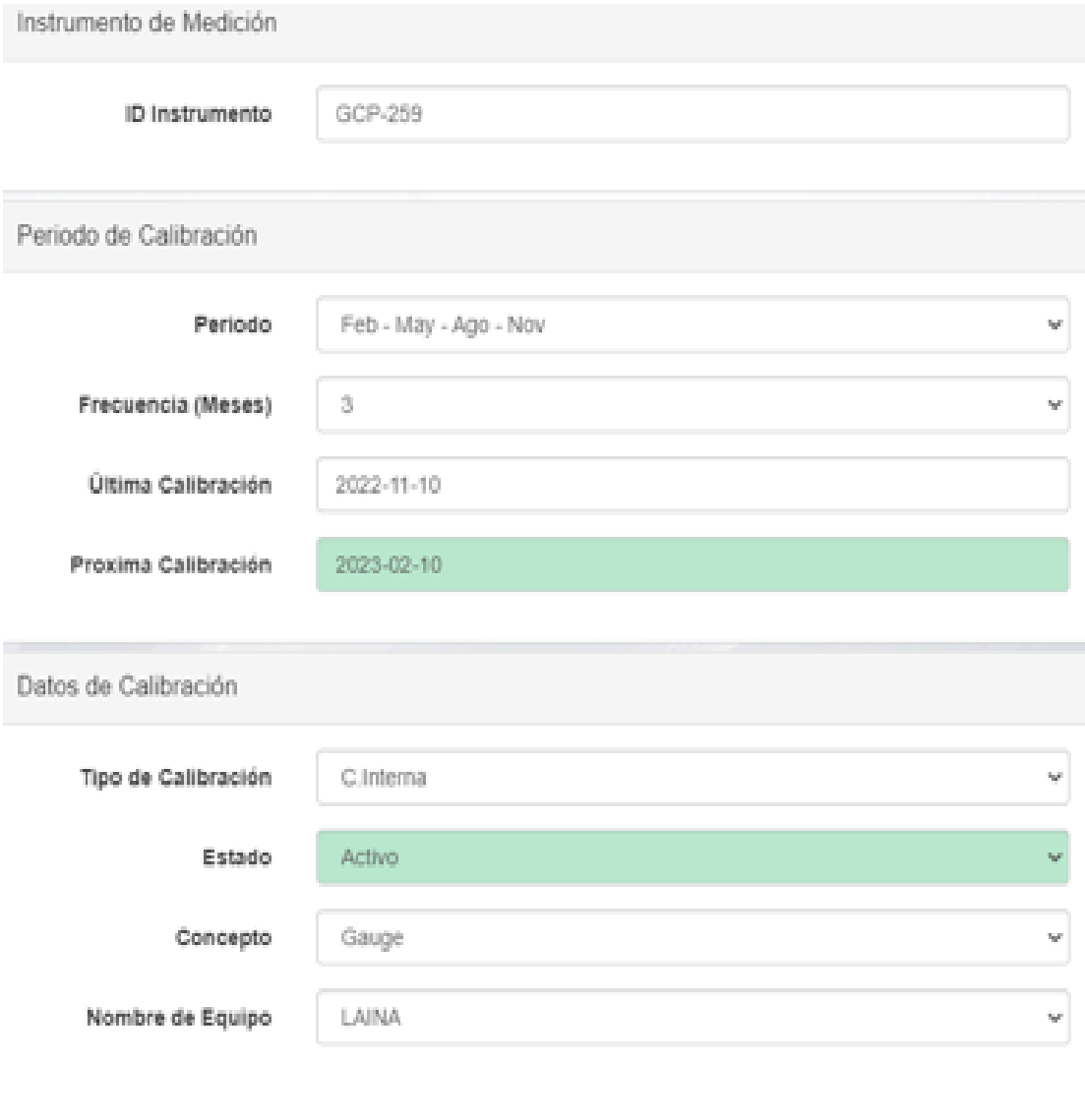

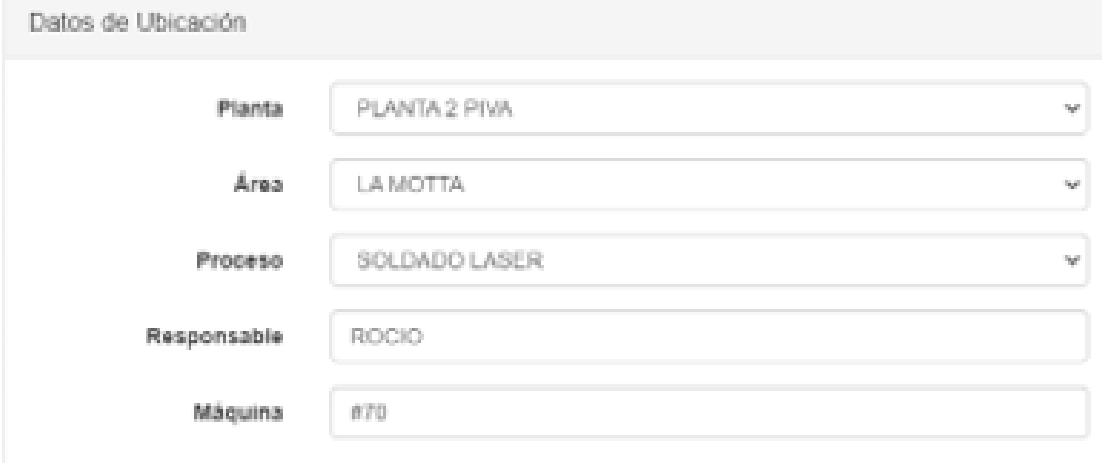

*Figura 4.19 Información completa del instrumento.*

Implementación de ayuda visual con la foto del instrumento para su identificación. (ver figura 4.20)

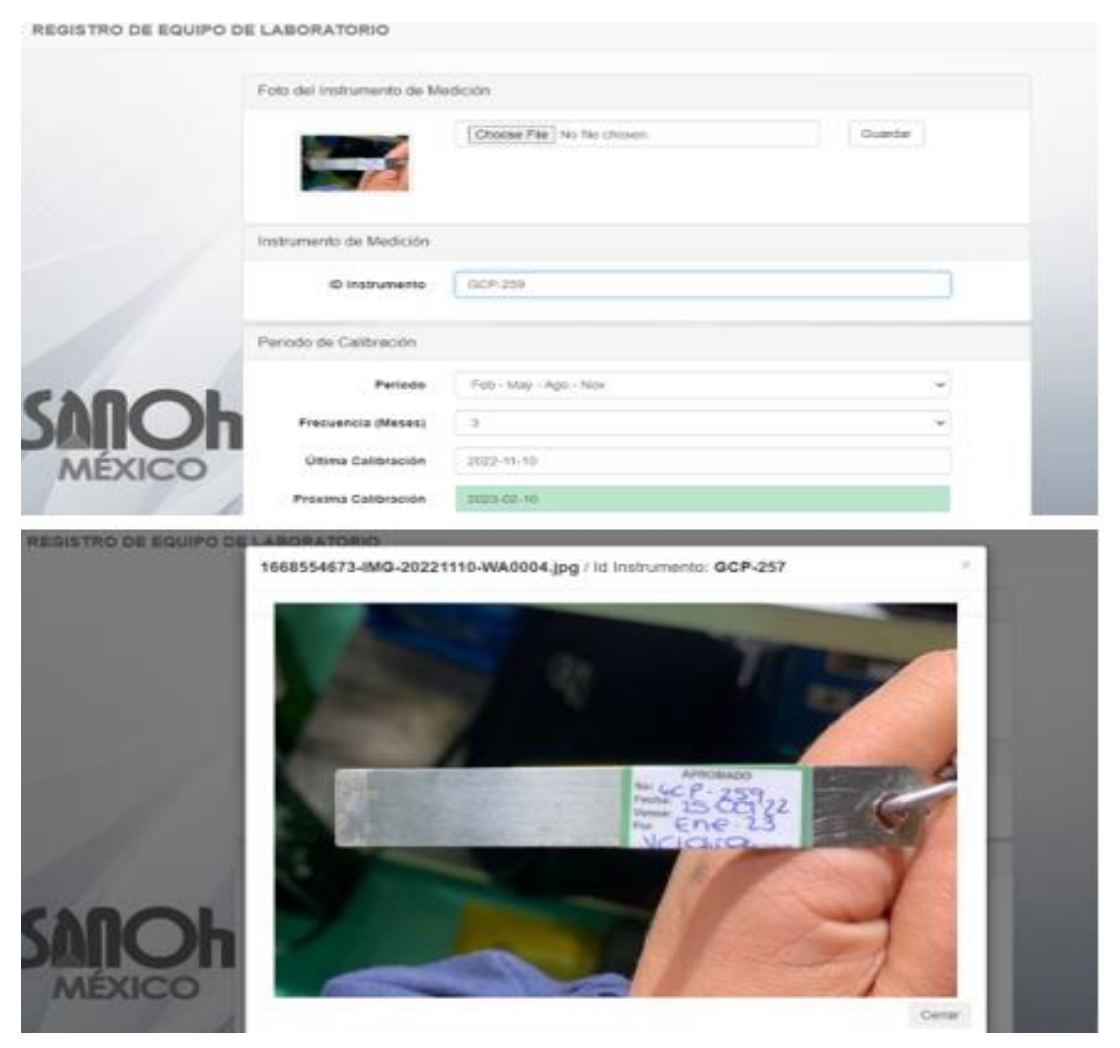

*Figura 4.20 Foto del instrumento según la información.*

Se asignó la opción de búsqueda, para encontrar de forma rápida y segura las mediciones o la información del instrumento. (ver figura 4.21)

|    | Búsqueda:                       |                       | gcp-259                 |            |                                                                                          |           |       |       |     |        |                     | Registro de Equipo |           |
|----|---------------------------------|-----------------------|-------------------------|------------|------------------------------------------------------------------------------------------|-----------|-------|-------|-----|--------|---------------------|--------------------|-----------|
|    | <b>Id Instrumento</b>           | Periodo               | Frecuencia              |            | Ult. Calibración Prox. Calibración Tipo Calibración Concepto Nombre Equipo Marca Estatus |           |       |       |     |        |                     |                    |           |
| 77 | GCP-259                         | Feb - May - Ago - Nov | $\overline{\mathbf{3}}$ | 2022-11-10 | 2023-02-10                                                                               | C.Interna | Gauge | LAINA | N/A | Activo | Actualizar Calibrar | Comentario         | <b>LA</b> |
|    | Se ha encontrado 1 coincidencia |                       |                         |            |                                                                                          |           |       |       |     |        |                     |                    |           |

*Figura 4.21 Opción de búsqueda en el nuevo sistema.*

Se agregaron opciones para seleccionar la que es su momento se puede utilizar por el momento seleccionamos calibrar para poder ingresar la medición nominal y sus tolerancias. (ver figura 4.22)

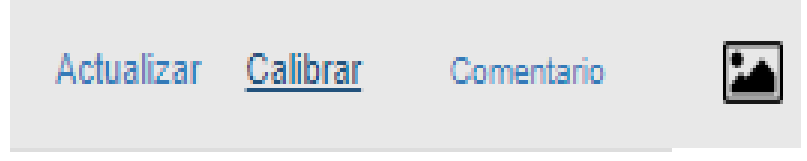

*Figura 4.22 Opción de ingresar la nominal y sus tolerancias según el equipo.*

En la figura 4.23 tiene las opciones para ingresar las medidas de los instrumentos tanto la nominal como sus tolerancias.

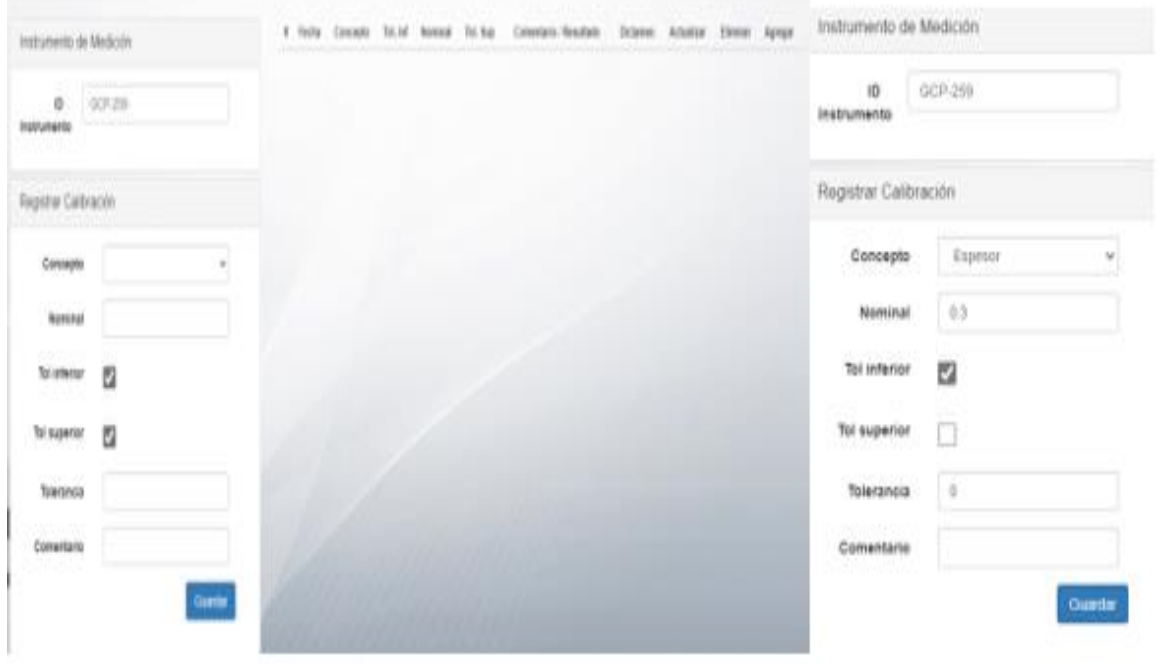

*Figura 4.23 Ingresar la nominal y tolerancias del equipo.*

Al ingresar las tolerancias se puede observar que el mismo sistema agrega una palomita para mostrar que el resultado está dentro de las especificaciones o de estar fuera de las especificaciones se muestra una tacha. (ver figura 4.24)

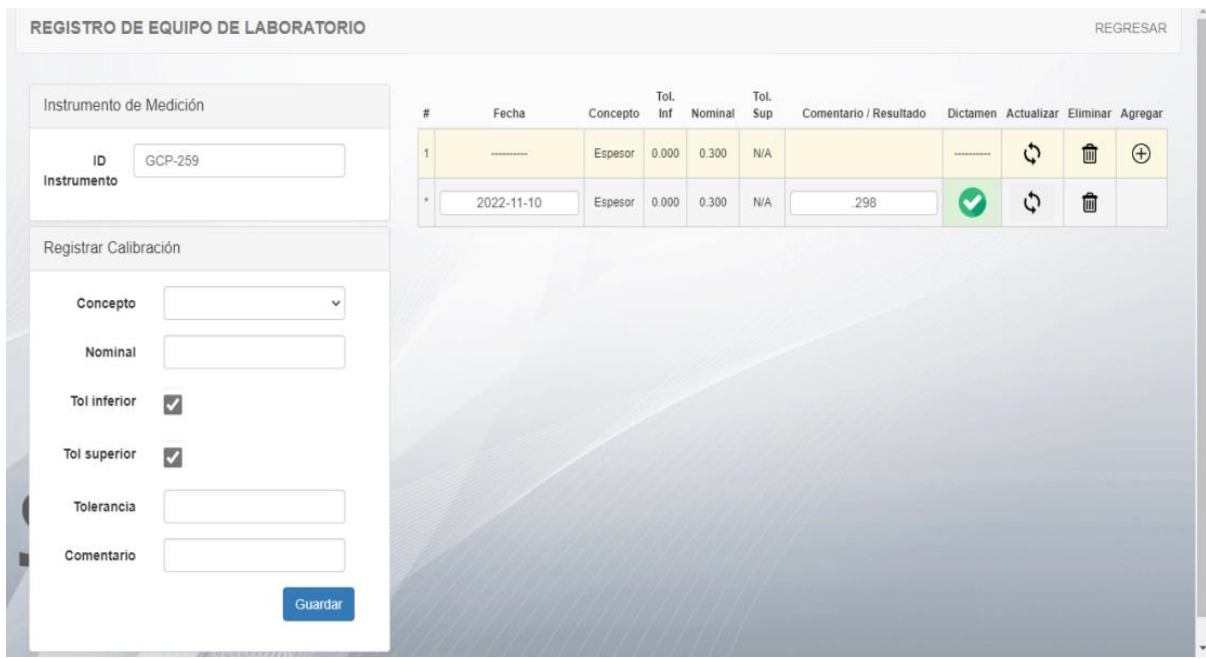

*Figura 4.24 Se ingresan los resultados que se obtuvieron del equipo.*

Como se puede mostrar en la imagen ya se agregaron gauges de diferentes modelos al igual que instrumentos identificando con color verde que están dentro de las fechas especificadas y con color rojo las que faltan por calibrar. (ver figura 4.25)

| 27 | GPDH-33        | Feb - May - Ago<br>- Nov | 3 | 2022-08-11 | 2022-11-11 | C.Interna | Gauge              | <b>GAUGE PARA DISTANCIA</b> | N/A         | Activo | Actualizar Calibrar    | Comentario | E | 精    |
|----|----------------|--------------------------|---|------------|------------|-----------|--------------------|-----------------------------|-------------|--------|------------------------|------------|---|------|
| 28 | <b>GDAH-75</b> | Ene - Abr - Jul -<br>Oct | 3 | 2022-07-29 | 2022-10-29 | C.Interna | Gauge              | <b>GAUGE PARA DIAMETRO</b>  | N/A         | Activo | Actualizar Calibrar    | Comentario | 目 |      |
| 29 | <b>GDLM-04</b> | Feb - May - Ago<br>- Nov | 3 | 2022-08-08 | 2022-11-08 | C.Interna | Gauge              | <b>GAUGE PARA DIAMETRO</b>  | <b>DIMS</b> | Activo | Actualizar Calibrar    | Comentario | Ħ | 精    |
| 30 | <b>GDLM-05</b> | Feb - May - Ago<br>- Nov | 3 | 2022-08-09 | 2022-11-09 | C.Interna | Gauge              | <b>GAUGE PARA DIAMETRO</b>  | <b>DIMS</b> | Activo | Actualizar Calibrar    | Comentario | Е | ఆ    |
| 31 | L21B-27        | Feb - Ago                | 6 | 2022-08-12 | 2023-02-12 | C.Interna | Escantillon        | <b>ESCANTILLÓN</b>          | N/A         | Activo | Actualizar Calibrar    | Comentario | Ħ | 精    |
| 32 | <b>MZD-66</b>  | Feb - Ago                | 6 | 2022-08-26 | 2023-02-26 | C.Interna | Escantillon        | <b>ESCANTILLÓN</b>          | <b>N/A</b>  | Activo | Actualizar Calibrar    | Comentario |   | E 20 |
| 33 | <b>MZD-165</b> | Feb - Ago                | 6 | 2022-08-26 | 2023-02-26 | C.Interna | Escantillon        | <b>ESCANTILLÓN</b>          | N/A         | Activo | Actualizar Calibrar    | Comentario | Ħ | ≃    |
| 34 | L02D-09        | Feb - Ago                | 6 | 2022-08-30 | 2023-03-02 | C.Interna | Escantillon        | <b>ESCANTILLÓN</b>          | <b>N/A</b>  | Activo | Actualizar<br>Calibrar | Comentario | Ħ | ☎    |
| 35 | L02D-11        | Feb - Ago                | 6 | 2022-08-30 | 2023-03-02 | C.Interna | Escantillon        | <b>ESCANTILLÓN</b>          | N/A         | Activo | Actualizar Calibrar    | Comentario | Ħ | 精    |
| 36 | <b>FIT-07</b>  | Feb - Ago                | 6 | 2022-08-26 | 2023-02-26 | C.Interna | Escantillon        | <b>ESCANTILLÓN</b>          | N/A         | Activo | Actualizar Calibrar    | Comentario | E | 精    |
| 37 | <b>NISN-64</b> | Ene - Jul                | 6 | 2022-07-29 | 2023-01-29 | C.Interna | <b>Escantillon</b> | <b>ESCANTILLÓN</b>          | <b>N/A</b>  | Activo | Actualizar Calibrar    | Comentario | 目 | ఆ    |
| 38 | <b>HD-88</b>   | Ene - Jul                | 6 | 2022-07-29 | 2023-01-29 | C.Interna | Escantillon        | <b>ESCANTILLÓN</b>          | N/A         | Activo | Actualizar Calibrar    | Comentario | E | ఆ    |
| 39 | <b>MZD-75</b>  | Jun - Dic                | 6 | 2022-06-30 | 2022-12-30 | C.Interna | Escantillon        | <b>ESCANTILLÓN</b>          | N/A         | Activo | Actualizar Calibrar    | Comentario |   | 8 M  |
| 40 | L02D-08        | Ene - Jul                | 6 | 2022-07-01 | 2023-01-01 | C.Interna | Escantillon        | <b>ESCANTILLÓN</b>          | <b>N/A</b>  | Activo | Actualizar Calibrar    | Comentario | E | 精    |
| 41 | <b>NISN-71</b> | Ene - Jul                | 6 | 2022-07-29 | 2023-01-29 | C.Interna | Escantillon        | <b>ESCANTILLÓN</b>          | N/A         | Activo | Actualizar Calibrar    | Comentario | E | Ľ    |

*Figura 4.25 Lista de los equipos registrados.*

Para poder agregar un gauge nuevo por parte de ingeniería se está solicitando un alta con la información del instrumento al igual que la ubicación de este y con su respectivo dibujo dimensional para agregarlo al programa y poder identificar sus mediciones. (ver figura 4.26, 4.27 y 4.28)

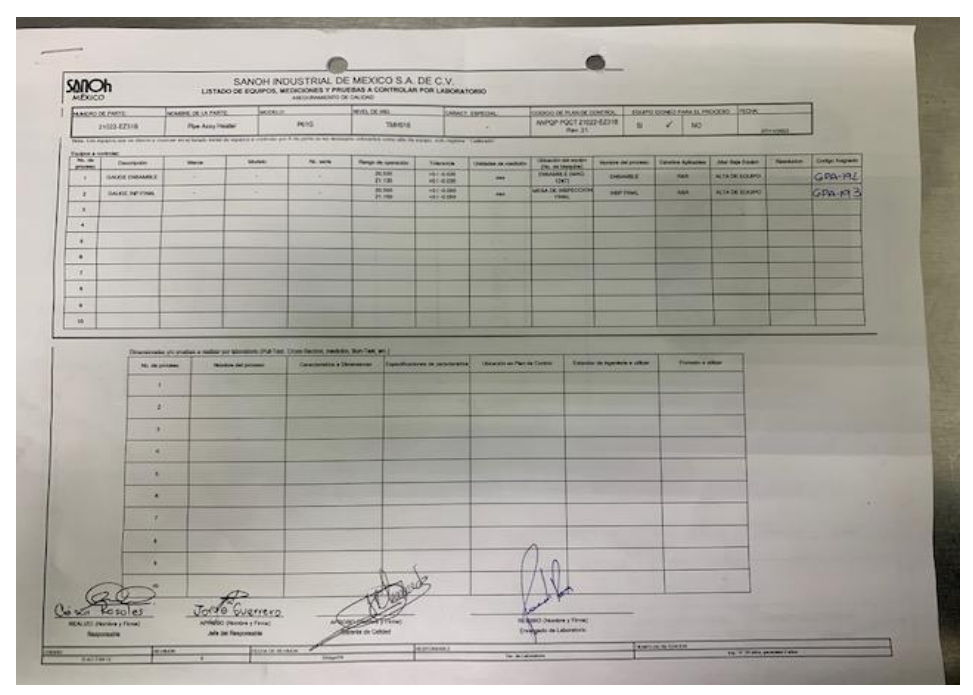

*Figura 4.26 Alta para el control de equipos.*

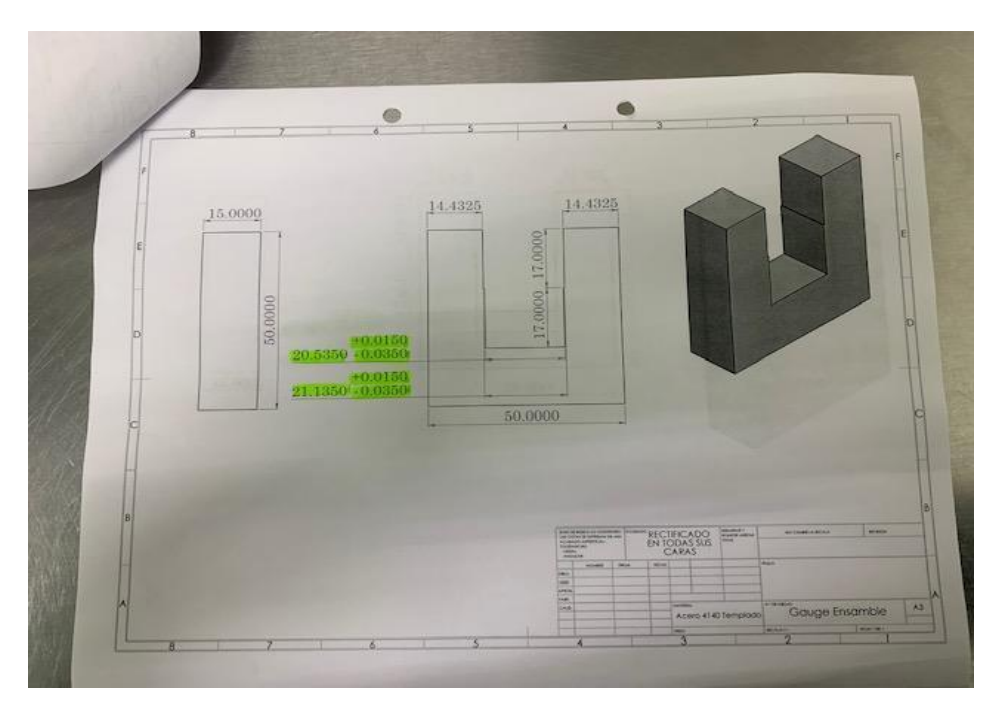

*Figura 4.27 Dibujo dimensional gauge 1.*

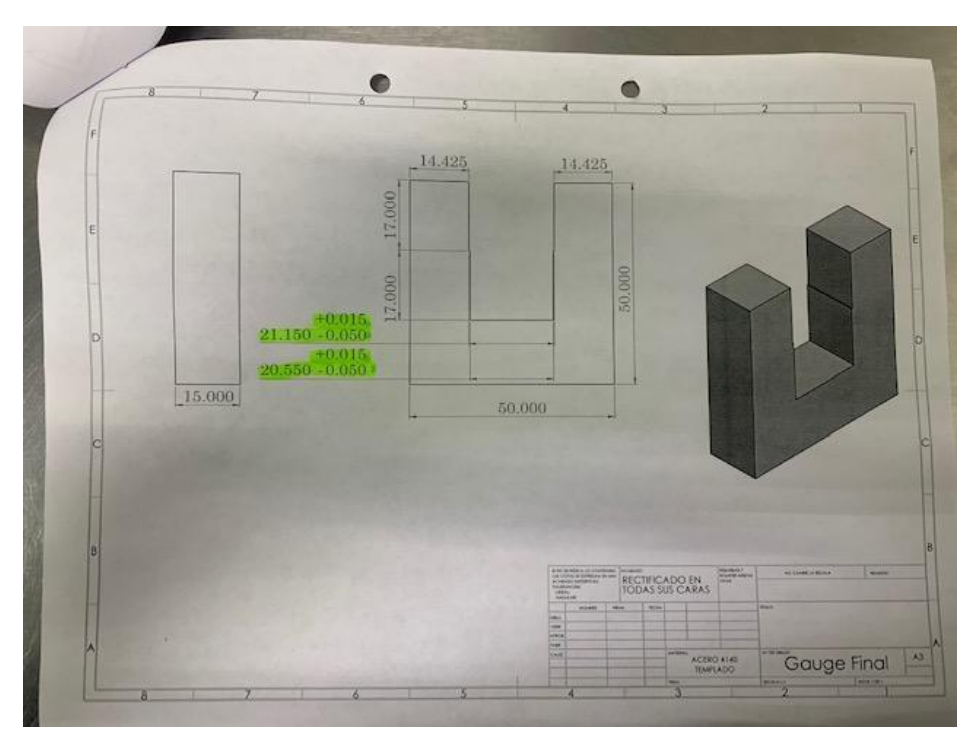

*Figura 4.28 Dibujo dimensional gauge 2.*

#### <span id="page-34-0"></span>**4.3 Validación de nuevo sistema:**

Una vez que desarrolle el nuevo sistema, la información que está en el sistema de GAGEtrak se captura en el mismo y se validará su confiabilidad, facilidad de uso de forma que se garantice que cumple con los requisitos que se definieron para el mismo a partir de las necesidades de gestión de información del laboratorio.

La validación del nuevo sistema queda pendiente hasta finalizar el diseño y la captura aproximada del 30% de los instrumentos, se sigue trabajando en dicho sistema para lograr con la autorización de este, la fecha aproximada para la validación de este nuevo sistema es para el mes de febrero del 2023. Con el conocimiento de los superiores apoyan para que este nuevo sistema sea un éxito para la empresa de tal manera que los avances hasta hoy están autorizados y así poder continuar en este proyecto.

**Actividades relacionadas con el incremento de tiempo al técnico, disminuyendo el 10% de tiempo en la medición manual de la CMM, del modelo (6002FP0233)**

#### <span id="page-35-0"></span>**4.4 Registrar mediciones de tiempo en las mediciones manuales:**

Se elaboró un diagrama con el tiempo de 3 técnicos para seleccionar al más preciso en los tiempos ya que al realizar las mediciones manuales varía mucho el tiempo ya que el técnico no siempre trabaja con el mismo entusiasmó o con la misma habilidad son diferentes factores que repercuten con los técnicos al realizar las mediciones manuales. (ver tabla 4.1 y figura 4.29)

| Técnicos: | Día 1 | Día 2 | Día 3 | Día 4 | Día 5 |
|-----------|-------|-------|-------|-------|-------|
| Α         | 14.23 | 14.12 | 14.18 | 14.26 | 14.11 |
| B         | 13.49 | 13.54 | 14.14 | 13.58 | 14.01 |
|           | 13.41 | 13.45 | 13.45 | 13.42 | 13.44 |

*Tabla 4.1 Medición de tiempo por técnico.*

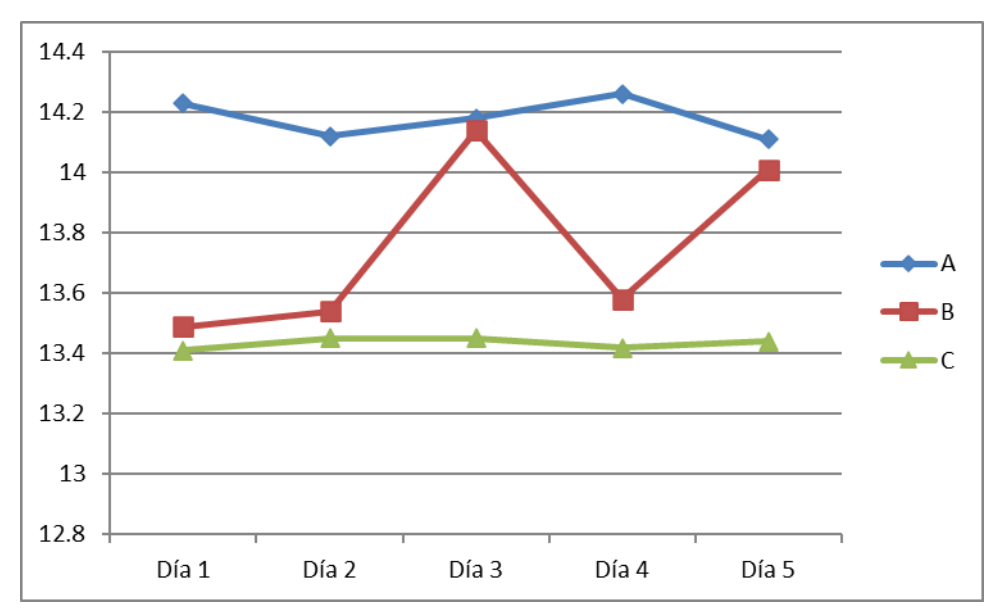

*Figura 4.29 Variación de tiempo de medición en los técnicos.*

Se realizó la medición por minutos y segundos el tiempo de la medición manual del modelo 233 para este desarrollo elegí al técnico "C" pues fue quien al realizar esta medición tuvo menos dificultad y habilidad para realizar la medición.

## **Actividades:**

La pieza es sujetada por un dispositivo de medición y en la colocación tal como lo muestra la figura 4.30.

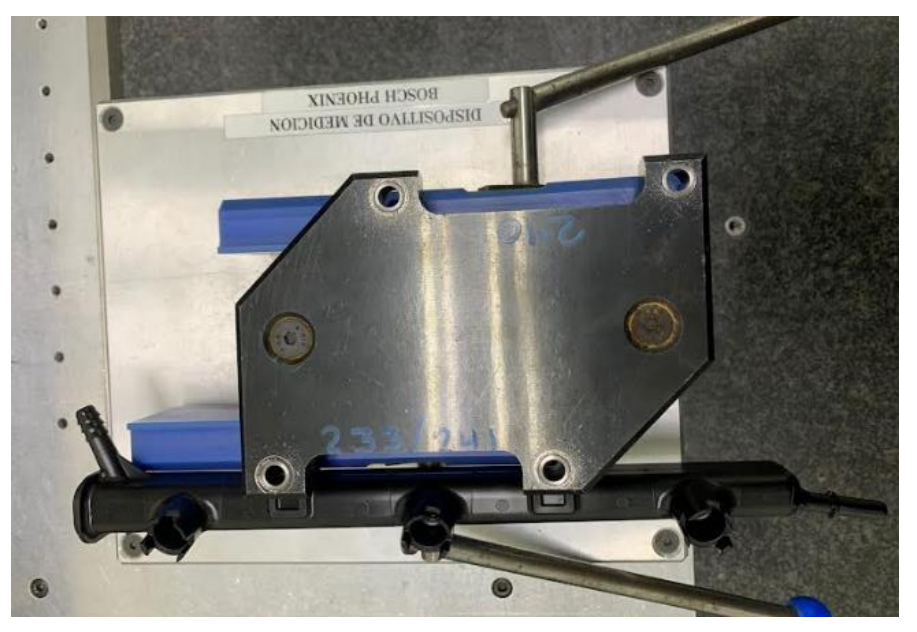

*Figura 4.30 Colocación de la pieza para su medición.*

Se ingresa al programa de la CMM. (ver figura 4.31)

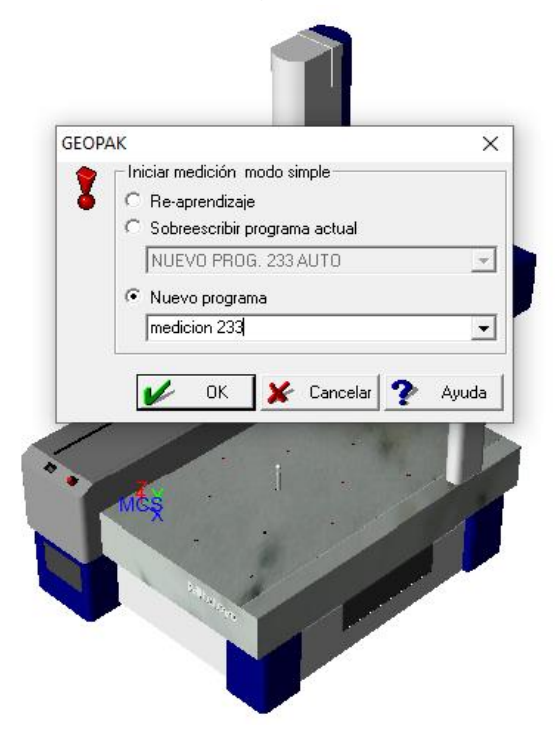

*Figura 4.31 Inicio para la medición en el programa de la CMM.*

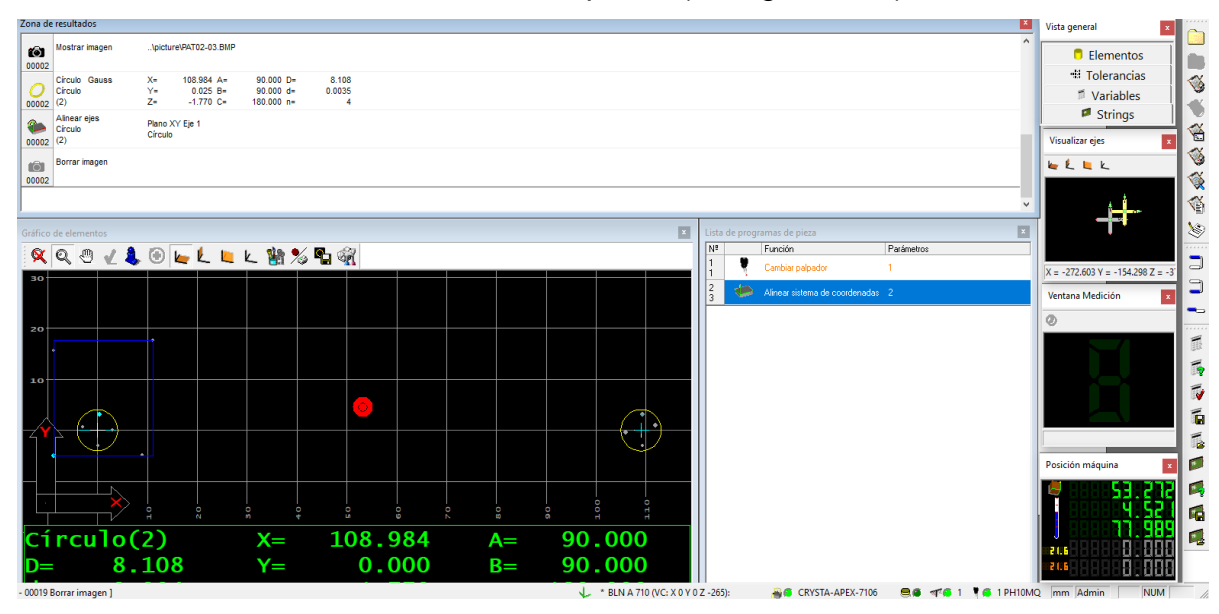

Se realiza las mediciones manuales de la pieza. (ver figura 4.32)

*Figura 4.32 Primeras mediciones manuales en la CMM.*

El técnico manualmente ingresa las coordenadas al equipo del CMM. (ver figura 4.33)

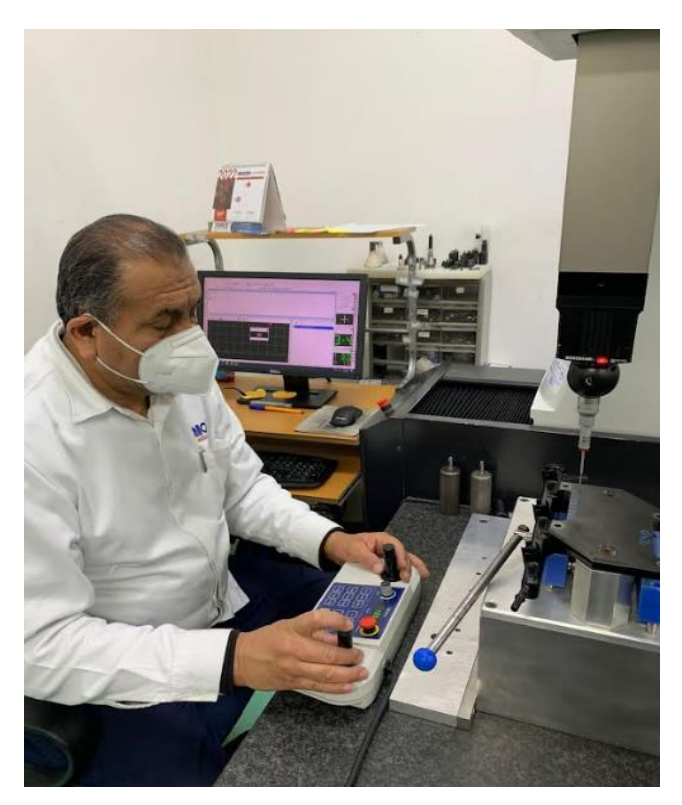

*Figura 4.33 Técnico realizando las mediciones manuales en la CMM.*

Los resultados obtenidos el día 04 de septiembre del año presente de acuerdo con el dibujo dimensional fueron OK.

Al finalizar se contó el tiempo en el que se realizó la medición manual del modelo 233 en donde el tiempo de la medición que se tomó fue de 13:45.32 minutos. (ver figura 4.34)

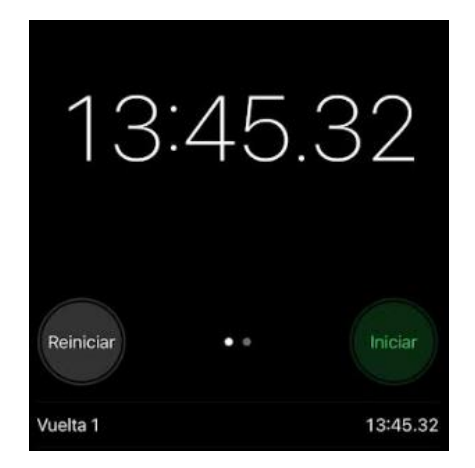

*Figura 4.34 Tiempo obtenido en la medición manual.*

### <span id="page-38-0"></span>**4.5 Elaborar y ejecutar los programas automáticos:**

Para el modelo 233 en la CMM se desarrolló un programa para ejecutar la medición automáticamente utilizando las coordenadas que se usan en la calibración manual; una vez desarrollado el programa se ejecuta y verifica los resultados, validando que sean correctos.

#### **Actividades:**

El programa se encuentra en la carpeta correspondiente. (ver figura 4.35)

|                           | M PartManager in MCOSMOS-1 v3.3.R2                                                  |                             |          |          |   |            |                 |            |                     |                                                |  |
|---------------------------|-------------------------------------------------------------------------------------|-----------------------------|----------|----------|---|------------|-----------------|------------|---------------------|------------------------------------------------|--|
|                           | Referencia Directorio Configuración Vista Usuario MMC Herramientas Ventana Ayuda    |                             |          |          |   |            |                 |            |                     |                                                |  |
| 址                         | 制令<br>修                                                                             |                             |          |          |   |            |                 |            |                     |                                                |  |
| å                         |                                                                                     | C:\MCOSMOS\DATA\            |          |          |   |            |                 |            | $\mathbf{z}$        |                                                |  |
|                           |                                                                                     | Nombre Referencia           | 古 曲      | $-0.057$ |   | Creado     | Hora            | Modificado | Hora ^              |                                                |  |
| $\mathscr{A}$             |                                                                                     |                             | 古典       |          |   | 28/04/2018 | 07:42:23 a.m.   | 20/07/2022 | 11:24:58 а. п       | <b>MiCAT</b>                                   |  |
| $\mathbf{e}^{\mathbf{p}}$ | ٦                                                                                   | <b>BOSCH</b>                | 由曲       |          | n | 14/03/2012 | 08:59:44 p.m.   | 12/08/2022 | 12:24:03 р. п       |                                                |  |
|                           |                                                                                     | <b>BOSCH L850</b>           | 山魚       |          | h | 14/03/2012 | 08:11:18 p.m.   | 24/08/2020 | 04:56:56 р. п       |                                                |  |
| Q                         |                                                                                     | <b>BOSCH PHOENIX</b>        | 山色       |          | m | 14/03/2012 | 08:11:25 p.m.   | 10/11/2022 | 03:05:21 p. n       | Mitutoyo Intelligent Computer Aided Technology |  |
| $\frac{1}{\ln}$           |                                                                                     | <b>CAT-1000PS</b>           | $\oplus$ |          |   | 04/05/2018 | 09:46:57 a.m.   | 17/01/2022 | 03:53:50 р. п       |                                                |  |
|                           |                                                                                     | <b>CHASIS</b>               | l≇.<br>A |          | h | 14/03/2012 | 08:13:03 p.m.   | 24/05/2021 | 10:59:37 а. п       | the standard in world                          |  |
| <b>RE</b>                 |                                                                                     | <b>DENSO</b>                |          |          | m | 14/03/2012 | 08:13:41 p.m.   | 10/11/2022 | 11:05:00 a. n       |                                                |  |
| $\frac{1}{2}$             |                                                                                     | <b>Escantillon T6 ensam</b> |          |          |   | 27/01/2020 | 06:15:02 p.m.   | 25/07/2020 | $01:11:06$ a. n     | metrology software                             |  |
|                           |                                                                                     | FLO T6 parte 1              | д        |          |   | 09/03/2020 | 03:21:51 p.m.   | 26/09/2020 | 03:16:00 р. п       | cmm                                            |  |
| <b>PRO</b>                |                                                                                     | <b>GAUGE</b>                | A        |          |   | 02/03/2019 | 06:52:36 p.m.   | 20/01/2022 | 09:05:59 a. n       |                                                |  |
| B                         |                                                                                     | <b>HONDA</b>                | Д<br>色   |          | m | 14/03/2012 | 08:12:25 p.m.   | 04/11/2022 | $01:00:12$ p. $\pi$ |                                                |  |
| amma                      |                                                                                     | HONDA(1)                    | 由色       |          |   | 08/05/2017 | $10:50:45$ a.m. | 02/02/2022 | 04:48:06 р. п       |                                                |  |
|                           |                                                                                     | Inspección Recibo           | 山色       |          |   | 14/09/2016 | 11:13:18 a.m.   | 09/11/2022 | 10:51:46 а. п       |                                                |  |
| $\ddot{\bullet}$          |                                                                                     | $k$ -me $x$                 | 由曲       |          | h | 14/03/2012 | 08:11:48 p.m.   | 14/07/2022 | 08:43:34 а. п       |                                                |  |
| Æ                         | ≊                                                                                   | <b>KAUTEX</b>               |          |          |   | 20/05/2014 | 09:24:14 a.m.   | 23/06/2022 | $01:06:33p.$ m      |                                                |  |
|                           |                                                                                     | LAMOTTA                     | A<br>曲   |          |   | 25/02/2019 | 12:18:19 p.m.   | 04/07/2022 | 08:51:33 р. п       | <b>MCOSMOS</b>                                 |  |
|                           |                                                                                     | <b>MAVERICK</b>             | A        |          |   | 24/01/2019 | 09:12:26 a.m.   | 27/03/2019 | 04:16:09 а. п       |                                                |  |
|                           |                                                                                     | <b>MAZDA</b>                | 古色       |          | □ | 14/03/2012 | 08:11:41 p.m.   | 01/11/2022 | 11:33:33 а. п       |                                                |  |
|                           |                                                                                     | <b>METALSA</b>              |          |          | □ | 14/03/2012 | 08:13:42 p.m.   | 13/03/2018 | 09:25:11 а. п       |                                                |  |
|                           |                                                                                     | <b>Mitsubishi</b>           | A        |          | m | 14/03/2012 | 08:11:41 p.m.   | 19/10/2022 | 11:29:33 а. п       |                                                |  |
|                           |                                                                                     | <b>New Part</b>             | 由色       |          |   | 12/09/2017 | $02:46:04$ p.m. | 09/11/2022 | 08:20:02 а. п       |                                                |  |
|                           |                                                                                     | New Part 1                  | 由色       |          |   | 13/02/2021 | 12:30:01 p.m.   | 24/10/2022 | $02:25:08$ p. $\pi$ |                                                |  |
|                           |                                                                                     | New Part 2                  | 由色       |          |   | 26/06/2019 | 12:19:52 p.m.   | 27/08/2021 | 11:01:38 a. n       |                                                |  |
|                           |                                                                                     | New Part 3                  |          |          |   | 17/02/2022 | 07:23:50 p.m.   | 22/07/2022 | 03:58:27 р. п       |                                                |  |
|                           |                                                                                     | <b>NISSAN MOTOR</b>         | 由曲       |          | m | 14/03/2012 | 08:13:44 p.m.   | 05/11/2022 | 08:35:31 а. п       |                                                |  |
|                           |                                                                                     | NISSAN MOTOR(1)             |          |          |   | 05/09/2017 | 09:47:00 a.m.   | 05/06/2019 | 08:04:46 а. п       |                                                |  |
|                           |                                                                                     | Nissan Nylon                | l£       |          |   | 14/03/2012 | 08:11:33 p.m.   | 14/10/2022 | 12:03:25 р. п       |                                                |  |
|                           | $\rightarrow$                                                                       |                             |          |          |   |            |                 |            |                     |                                                |  |
|                           | <b>OK</b><br><b>42 Referencias</b><br>BLN <del>&amp; J III LBTST&amp; WPA-J I</del> |                             |          |          |   |            |                 |            |                     |                                                |  |

*Figura 4.35 Inicio del sistema CMM.*

Al abrir la carpeta podemos seleccionar cuantas piezas son las que hay que medir automáticamente. (ver figura 4.36)

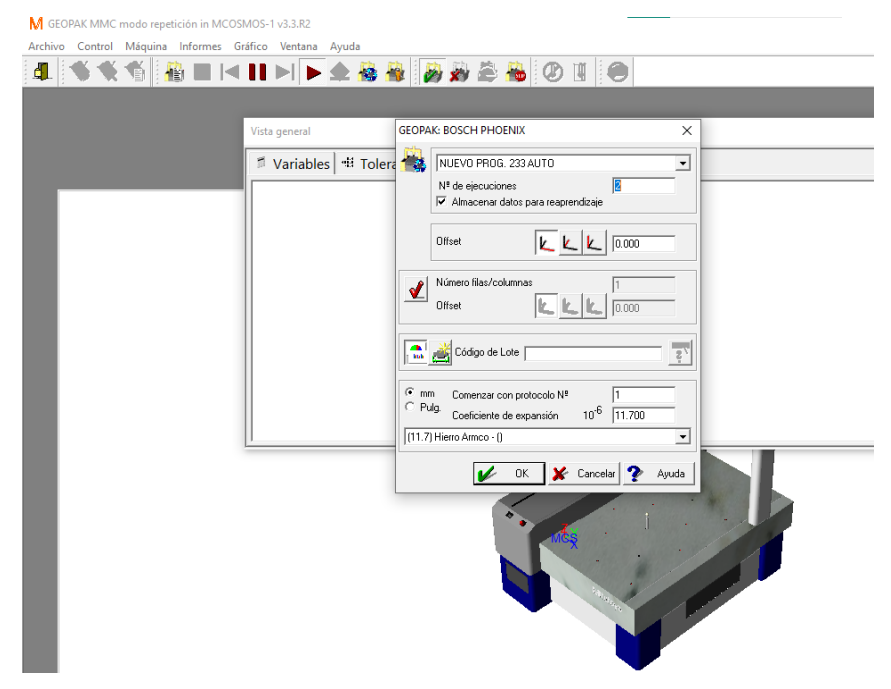

*Figura 4.36 Selección del programa automático.*

Se diseñaron algunas alertas en el programa para el acomodo correcto de la pieza. (ver figura 4.37)

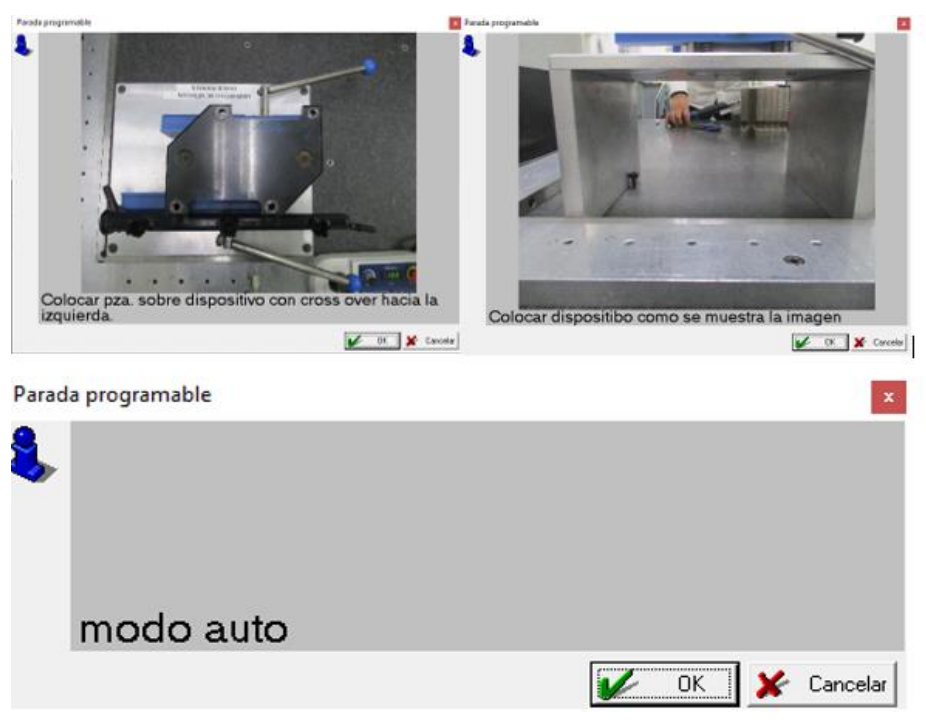

*Figura 4.37 Pasos a realizar para iniciar con la medición.*

Al seguir los pasos la pieza queda en la posición correcta para realizar la medición. (ver figura 4.38)

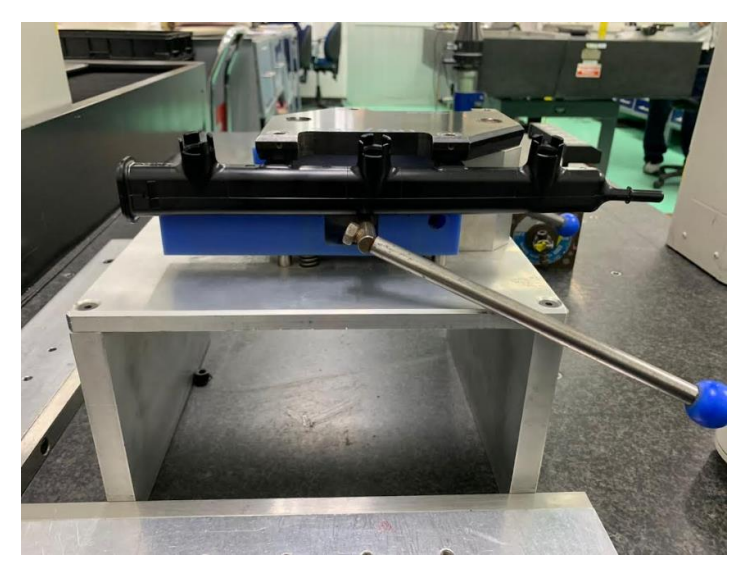

*Figura 4.38 Pieza sujetada en el dispositivo asignado.*

Al realizar los siguientes pasos y al confirmar que la pieza está bien colocada y sujeta para que se pueda dar inicio al programa. En la figura 4.39 se puede observar las coordenadas programadas que la máquina que en su momento realizará automáticamente.

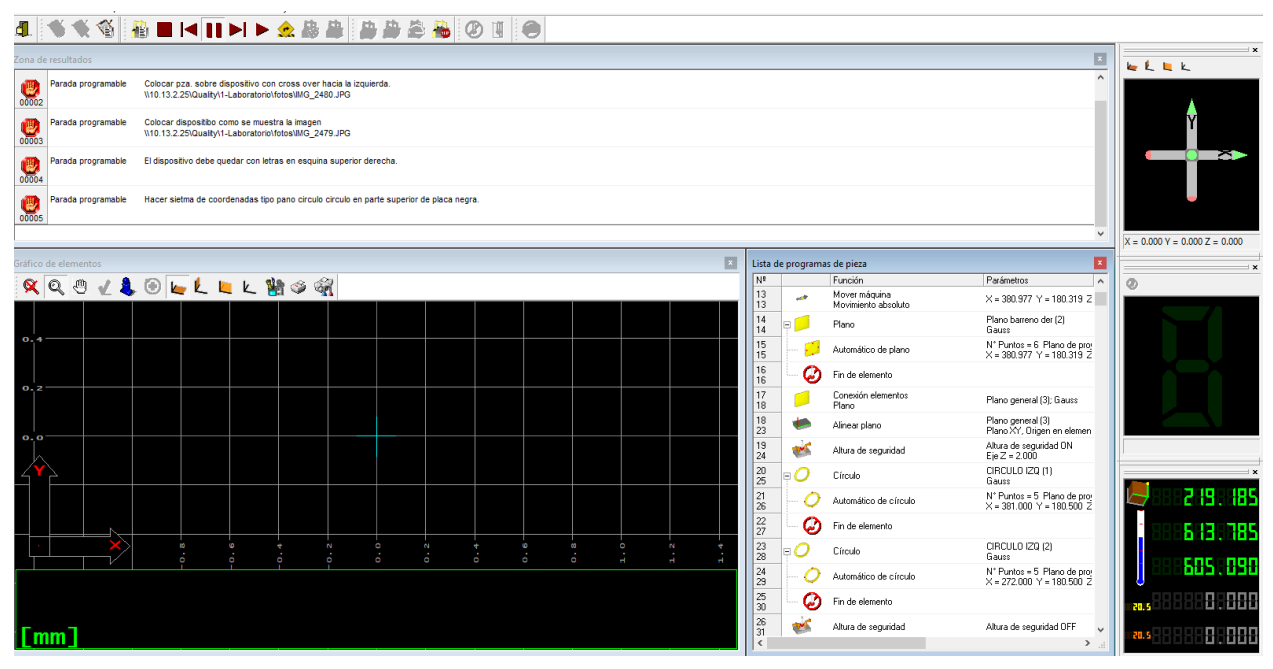

*Figura 4.39 Programa automatizado.*

Al estar la CMM automatizada puede trabajar sola sin la necesidad de que el técnico se encuentre. (ver figura 4.40)

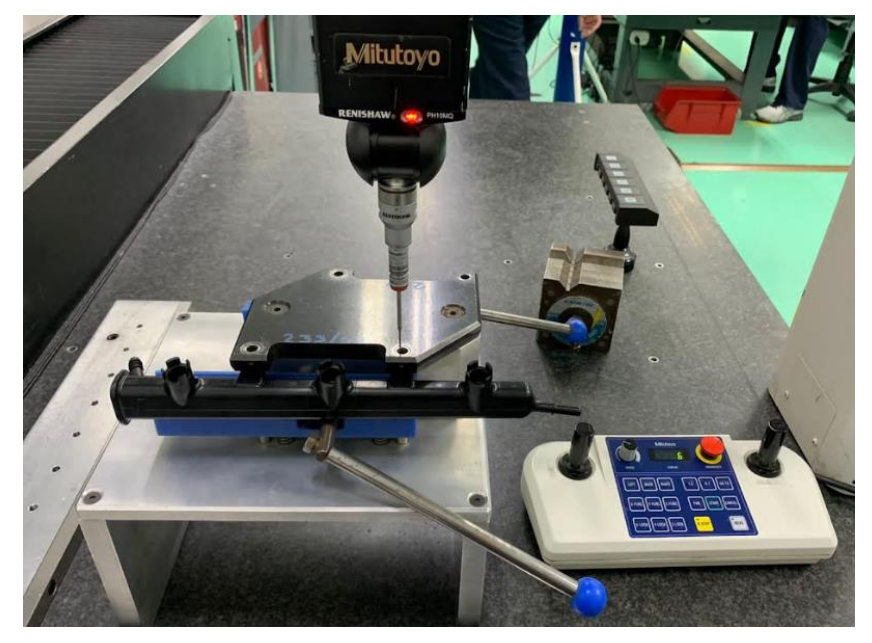

*Figura 4.40 Arranque en la CMM con el programa correspondiente.*

Al finalizar con la medición los resultados del día 04 de septiembre del año presente se consideraron ok respecto al dibujo dimensional.

Los resultados obtenidos de ambas mediciones resultan ser ok ya que a la hora de las mediciones el compañero que automatizó realizó ajustes en las coordenadas de tal manera que en las mediciones se realizan con el mismo proceso.

Al finalizar se realizó la medición por minutos y segundos el tiempo de la medición automatizada del modelo 233.

El tiempo de la medición tomó un tiempo de 8:37.56 minutos. (ver figura 4.41)

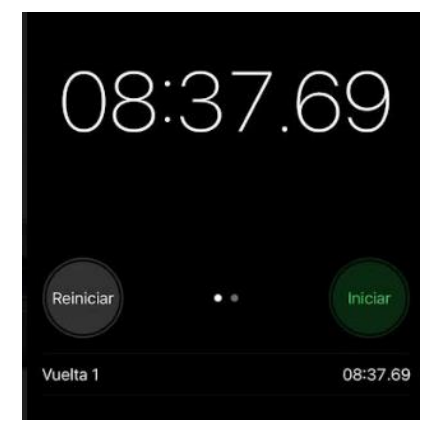

*Figura 4.41 Tiempo obtenido de la medición automática.*

#### <span id="page-42-0"></span>**4.6 Registro de tiempos en las mediciones:**

Durante el desarrollo realice un registro de tiempo de ambas mediciones con la intención de mostrar ambos resultados. (ver tabla 4.2)

| Tiempo total de la medición del modelo 6002FP0233 |                            |  |  |  |  |  |  |  |  |
|---------------------------------------------------|----------------------------|--|--|--|--|--|--|--|--|
| Medición manual:                                  | 13:45 minutos con segundos |  |  |  |  |  |  |  |  |
| Medición automática:                              | 8:37 minutos con segundos  |  |  |  |  |  |  |  |  |

*Tabla 4.2 Comparación en el tiempo.*

## <span id="page-43-0"></span>**4.7 Promediar el tiempo de la medición manual y automática:**

No se llegó a la disminución del tiempo esperado en la automatización de mediciones sin embargo se continúa trabajando en ello.

#### **El tiempo como resultado de la disminución fue un 5.08%.**

Mostrando el proceso del cálculo tenemos que:

00:13:45 - 00:8:37 = 00:05:08 es igual al 5.08% de disminución de tiempo, por lo tanto, no se cumplió el objetivo del 10% sin embargo la ventaja obtenida es que el técnico puede realizar otras actividades en lo que el programa automático finaliza con la medición.

**Actividades relacionadas para el cumplimiento con la entrega de mediciones extraordinarias.**

## <span id="page-43-1"></span>**4.8 Se diseñó un instructivo de trabajo para la solicitud de mediciones extraordinarias:**

Se trabajó en el diseño de un instructivo para la solicitud de medición de piezas extraordinarias y escantillones de nuevos proyectos, el cual incluirá el diseño del formato de solicitud y su respectivo instructivo de trabajo.

### **Actividades:**

Normalmente no se cuenta con algún tipo de solicitud para realizar las mediciones extraordinarias lo que ocasiona un descontrol con los técnicos ya que se olvida que tipo de medición se iba a realizar en casos hasta inconformidades con los ingenieros por la falta de entrega de las mediciones. (ver figura 4.42)

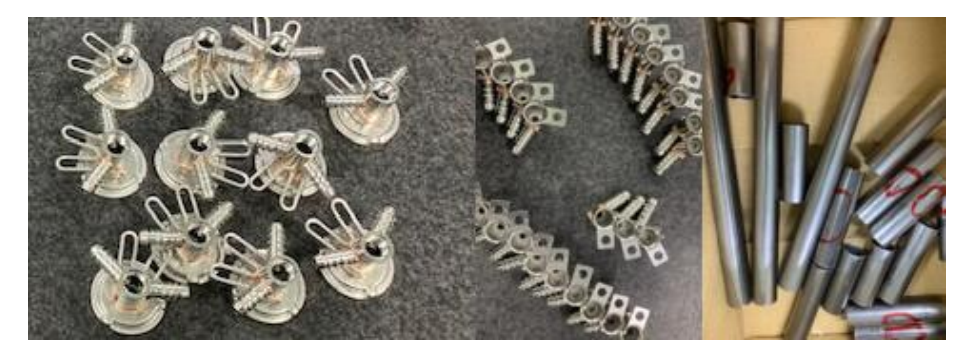

*Figura 4.42 Piezas sin identificación ni señalamiento de medición.*

Se diseña un instructivo para el personal que necesite de una medición, de esta manera nos puede brindar la información que en su momento están solicitando. (ver figura 4.43)

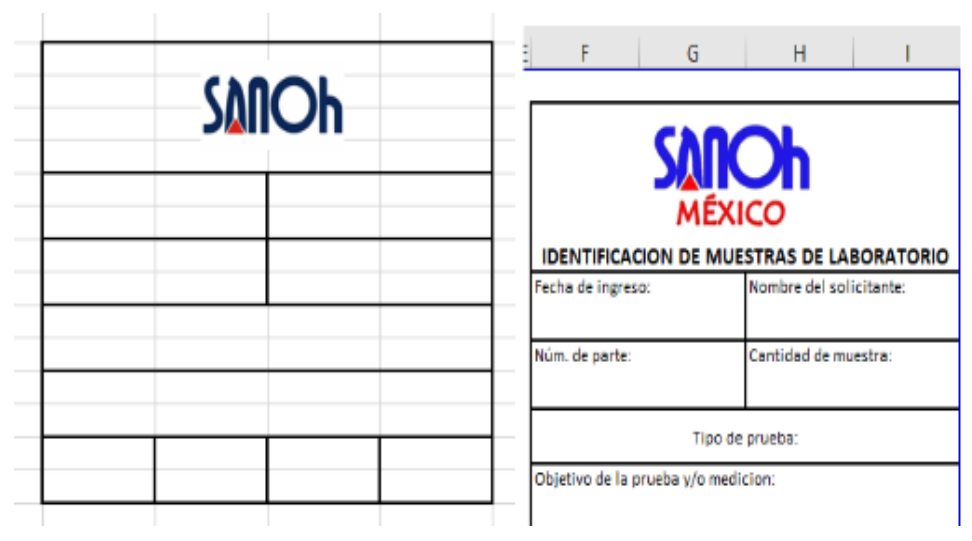

*Figura 4.43 Diseño de solicitud para las mediciones extraordinarias.*

Se implementan alrededor de 15 solicitudes para que el personal que requiera de algunas mediciones complete la información y el laboratorio se encargue de realizar las mediciones solicitadas. (ver figura 4.44)

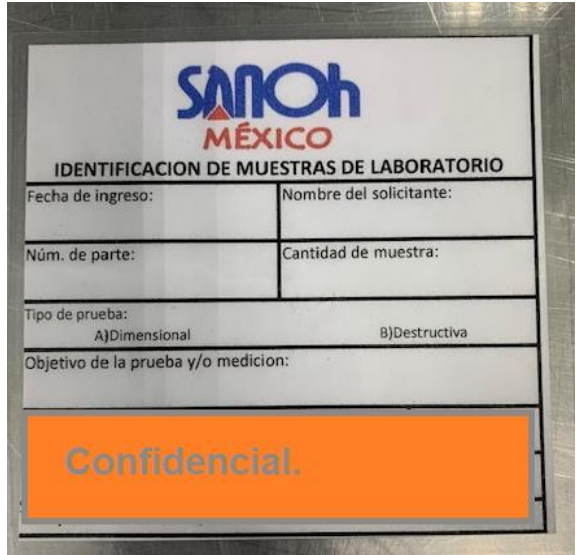

*Figura 4.44 Solicitud para mediciones extraordinarias.*

El personal está informado de dicha solicitud, el sistema de está será que al ingresar las piezas tomen una de las tarjetas completen la información y la coloquen junto a sus piezas. (ver figura 4.45)

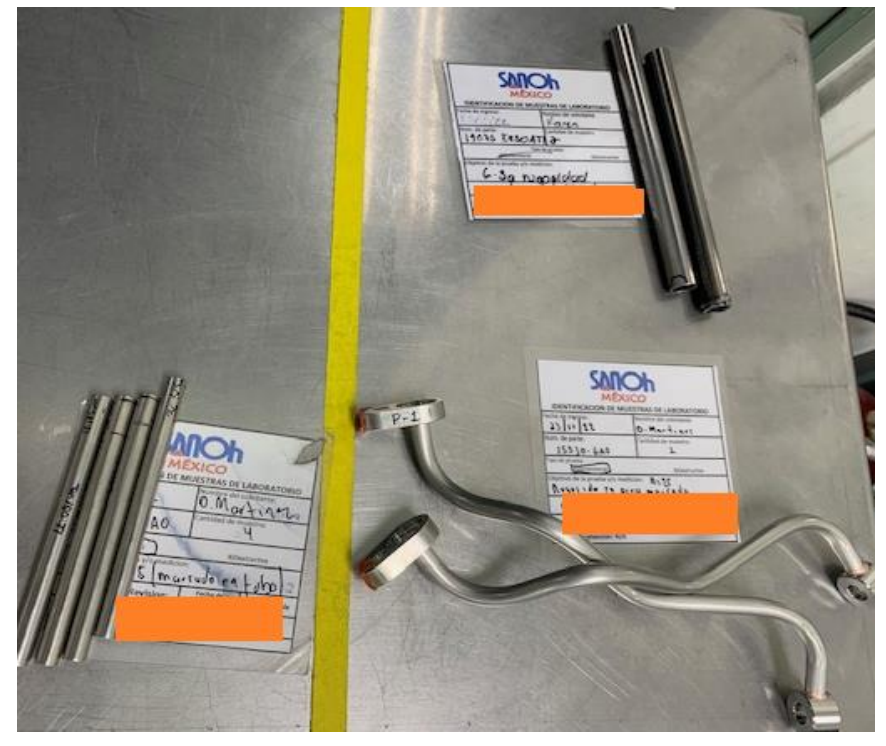

*Figura 4.45 Uso correcto de las solicitudes para la medición extraordinaria.*

### **Actividades relacionadas con la adecuación de lay out del laboratorio.**

#### <span id="page-45-0"></span>**4.9 Adecuación de lay out de laboratorio:**

Se creó un área específica de los propios recursos de la empresa para que sea anexado un mobiliario específico en el que se puedan colocar las piezas con los resultados de las mediciones listos para entregar, por lo que se propondrá la adecuación del lay out.

Lay out anterior del laboratorio de metrología de Sanoh, se puede mostrar el espacio con el que cuenta, es algo pequeño lo que se dificulta realizar algún espacio extra. (ver figura 4.46)

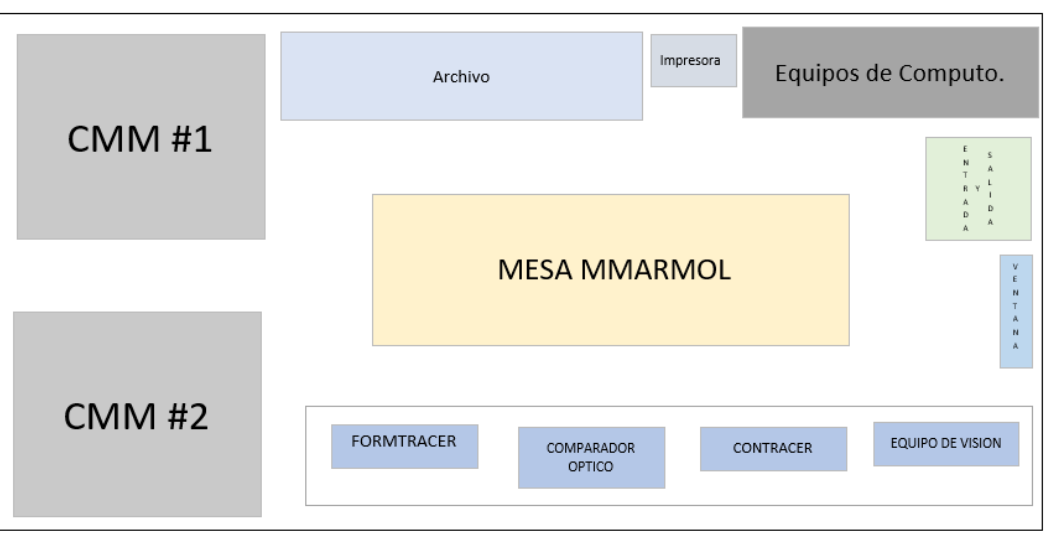

*Figura 4.46 Lay out anterior del laboratorio de metrología.*

El equipo del laboratorio normalmente coloca las piezas extraordinarias en la mesa de mármol, lo que parece ser un desorden y no un control en ello. (ver figura 4.47)

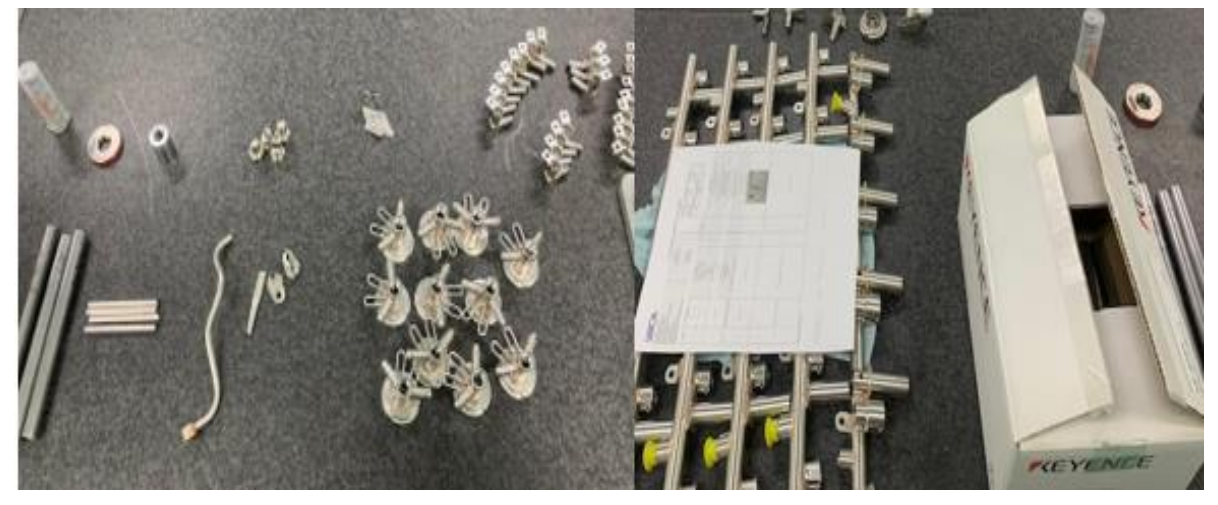

*Figura 4.47 Piezas sin lugar apropiado.*

Como se muestra en la figura 4.48 se está trabajando en ello para agregar una gaveta para la colocación de las piezas que están por medir o ya medidas (entradas, salidas) la ubicación que se observó oportuna para agregar una gaveta por la parte de abajo de la ventana.

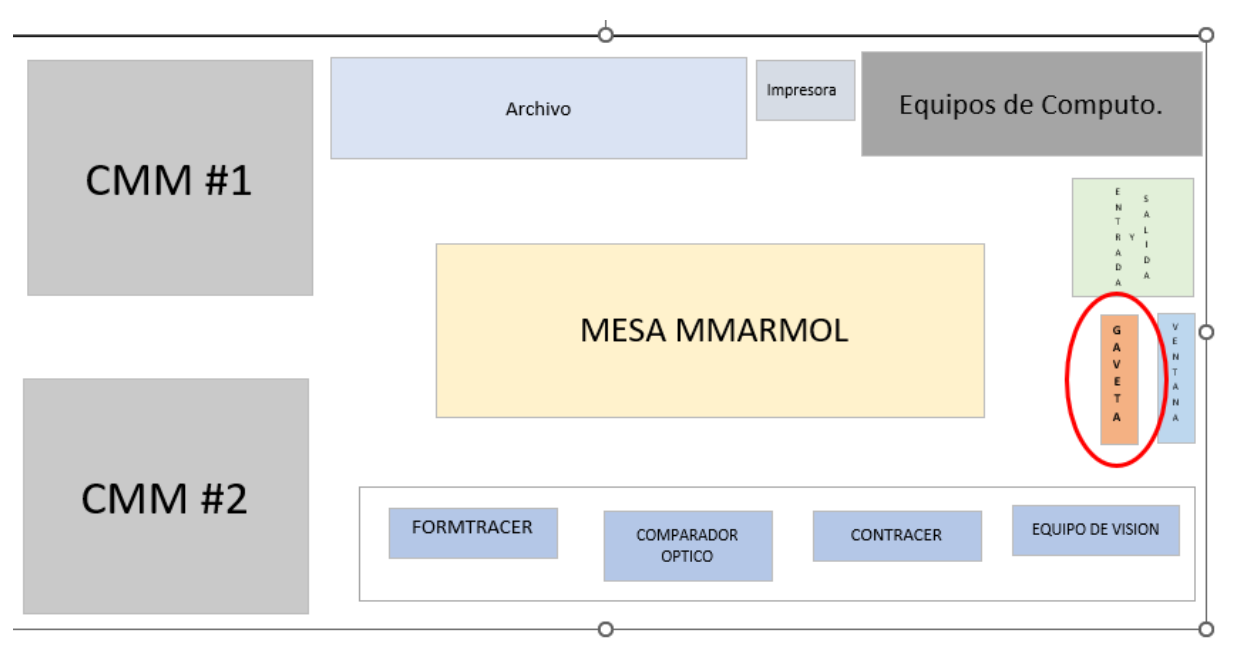

*Figura 4.48 Lay out autorizado del laboratorio de metrología.*

En la figura 4.49 se muestra con un círculo rojo el área específica en donde será agregada la gaveta.

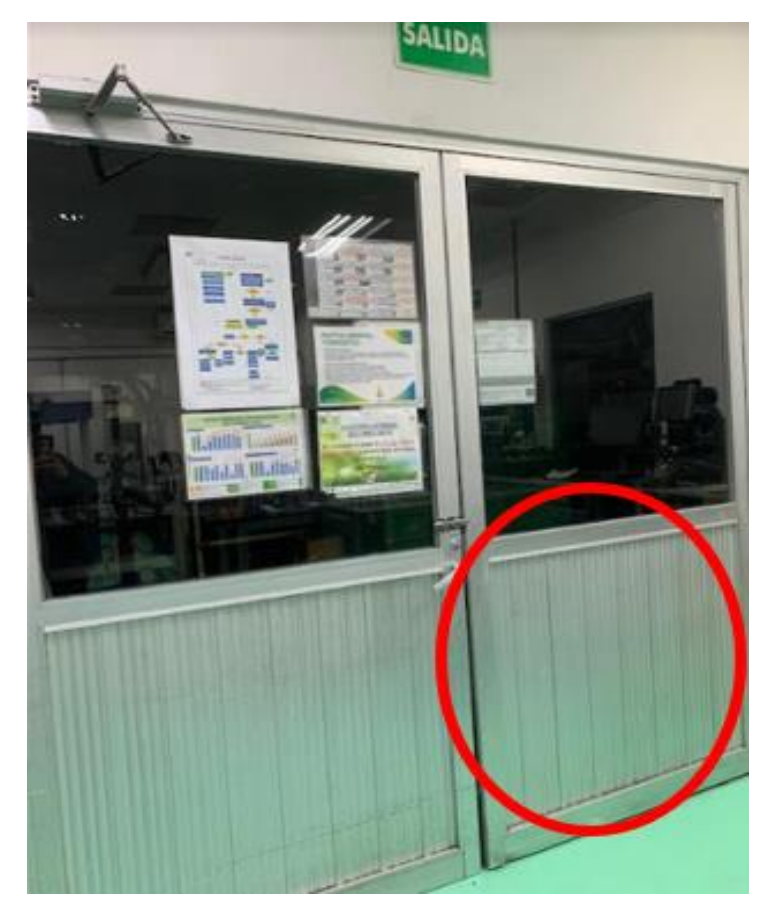

*Figura 4.49 Lugar específico para agregar la gaveta.*

Se trabajó en ello y se logró agregar la gaveta y finalmente quedó así, controlando las mediciones que van entrando y las que ya van de salida. (ver figura 4.50 y 4.51)

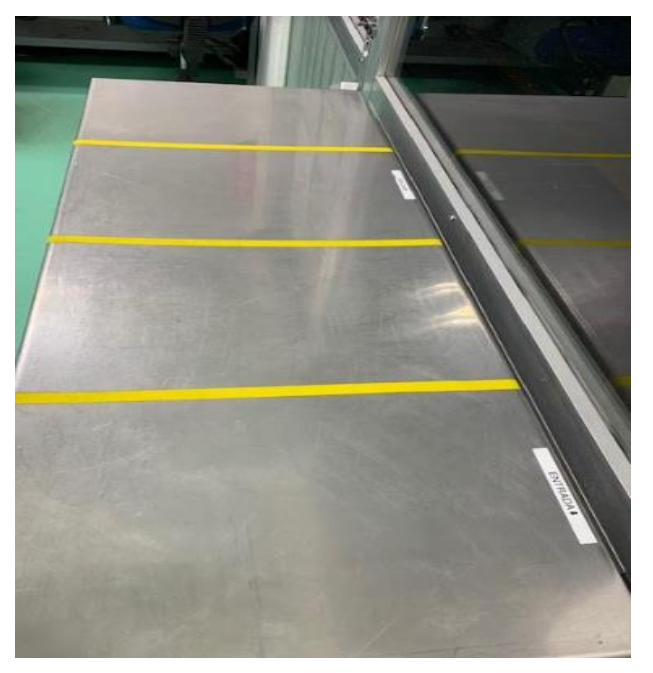

*Figura 4.50 Se agrega la gaveta.*

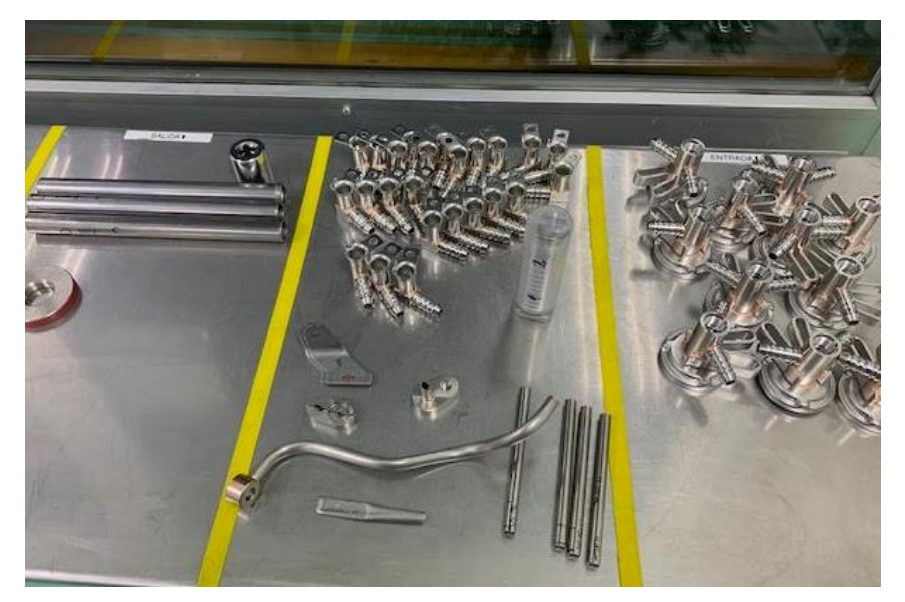

*Figura 4.51 Lugar específico de las piezas por medir.*

Al agregar la gaveta con la medida específica de la puerta el resultado final quedó como se muestra en la figura 4.52 mencionando que si mejoró el espacio y el control en las entradas y salidas de las piezas medidas.

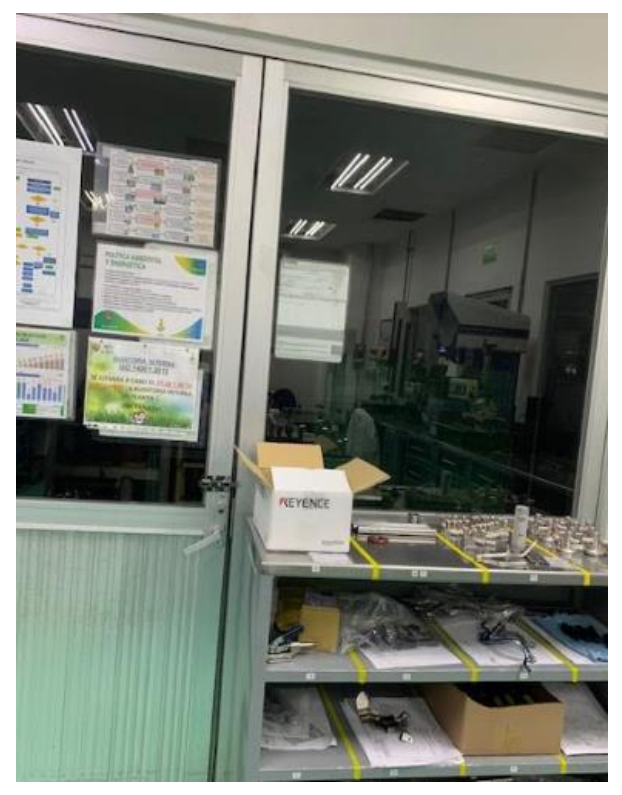

*Figura 4.52 Gaveta con el uso adecuado.*

## *CAPÍTULO 5: RESULTADOS*

#### <span id="page-50-1"></span><span id="page-50-0"></span>*12. Resultados*

*Actividades relacionadas en controlar el tiempo en la realización de mediciones y/o calibraciones.*

#### **Objetivo Propuesto:**

5.1 Actualización del sistema.

#### **Resultado Esperado**:

Se logró la actualización del sistema del GAGEtrak, por lo tanto, no hay atrasos se cuenta con un control de seguimiento en donde las calibraciones que se estén realizando serán se capturadas al momento. (ver figura 5 y 5.1)

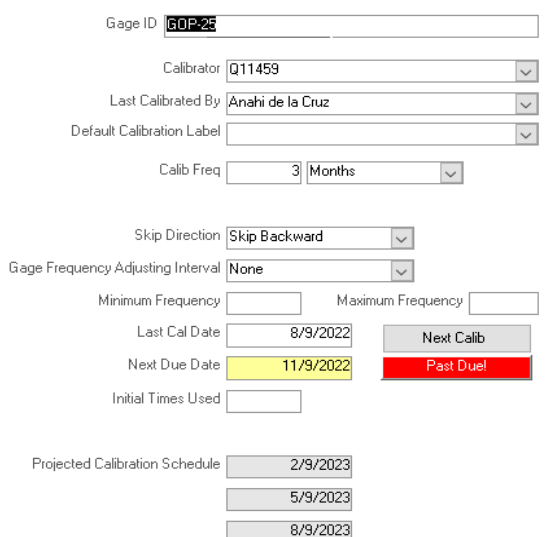

*Figura 5 Antes de la actualización del sistema de GAGEtrak.*

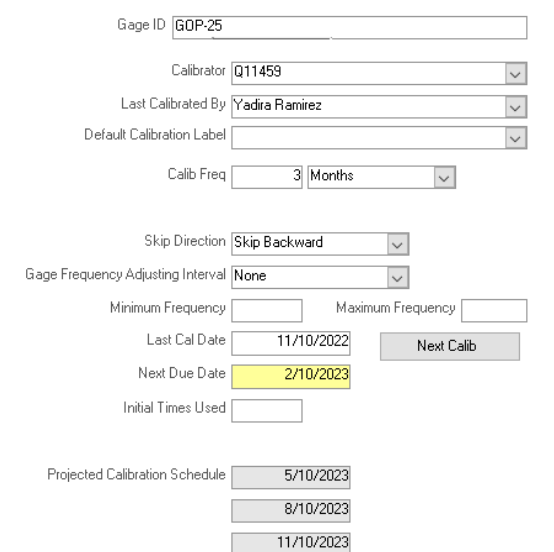

*Figura 5.1 Después de la actualización del sistema GAGEtrak.*

*Actividades relacionadas con disminuir el tiempo en la búsqueda de los instrumentos por medio de un nuevo sistema.*

#### **Objetivo Propuesto:**

5.2 Diseñar la estructura de un nuevo sistema.

REGISTRO DE EQUIPO DE LABORATORIO

#### **Resultado Esperado**:

El diseño de un nuevo sistema ha cumplido hasta hoy el resultado esperado sigue aun con modificaciones, pero su uso constante a logrado la disminución de tiempos muertos en la búsqueda de los equipos de medición ya que cuenta con funciones en donde la información es muy específica aparte la agregación de ayuda visual identificando de los equipos de manera más fácil y rápida. (ver figura 5.2 y 5.3)

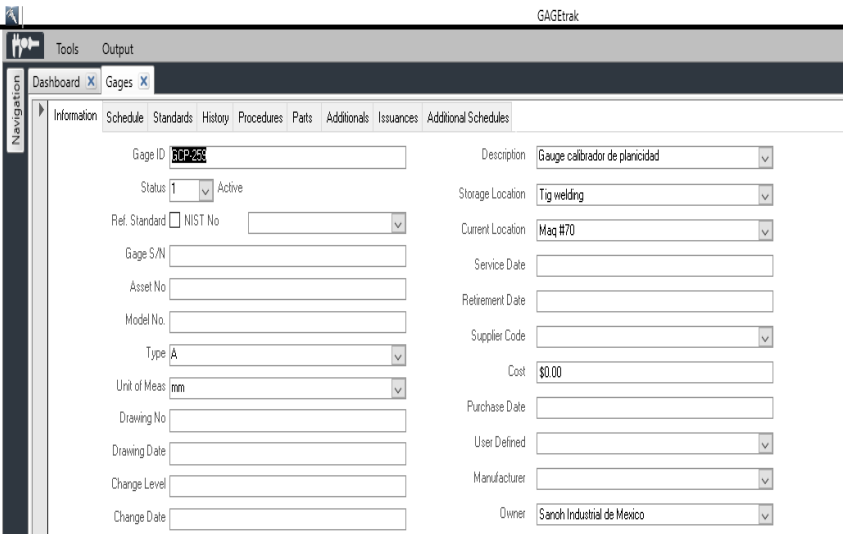

*Figura 5.2 GAGEtrak.*

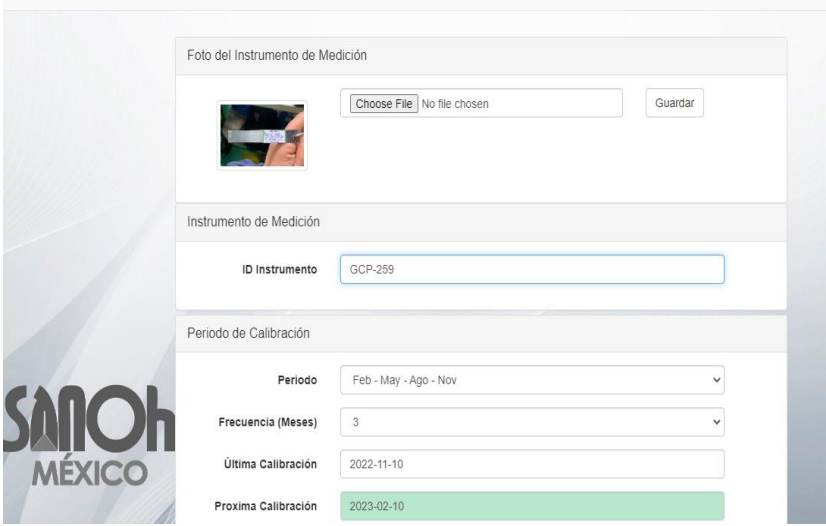

*Figura 5.3 Nuevo sistema.*

## **Objetivo Propuesto:**

5.3 Validación de un nuevo sistema

## **Resultado Esperado**:

La validación del nuevo sistema sigue pendiente para su aprobación. Por lo tanto, no se ha logrado el resultado esperado, pero se sigue trabajando en ello para poder cumplir con un resultado favorable.

*Actividades relacionadas con el incremento de tiempo al técnico, disminuyendo el 10% de tiempo en la medición manual de la CMM, del modelo (6002FP0233)*

## **Objetivo Propuesto:**

5.4 Promediar el tiempo de la medición manual y automática.

## **Resultado Esperado:**

El resultado de automatizar los programas no fue el esperado ya que solo se pudo disminuir el tiempo por 5.08% que también fueron muy buenos ya que cumplió con la disminución de tiempo. (ver figura 5.4 y 5.5)

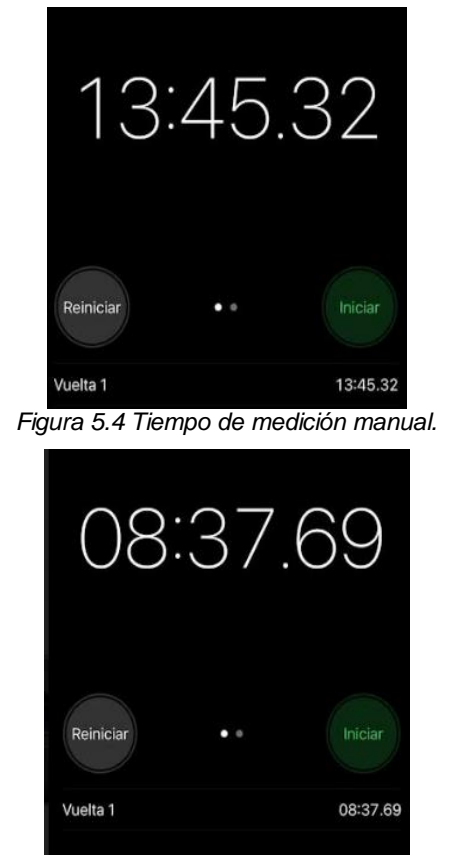

*Figura 5.5 Tiempo de medición automática*.

*Actividades relacionadas para el cumplimiento con la entrega de mediciones extraordinarias.*

## **Objetivo Propuesto:**

5.5 Se diseñó un instructivo de trabajo para la solicitud de mediciones extraordinarias. **Resultado Esperado:**

El resultado fue el esperado, trabajar con la tarjeta de solicitud para las mediciones extraordinarias está ayudando a poder entregar las mediciones a tiempo y sin atrasos lo que mejoró la confiabilidad hacia nosotros como área de servicio. (ver figura 5.6 y 5.7)

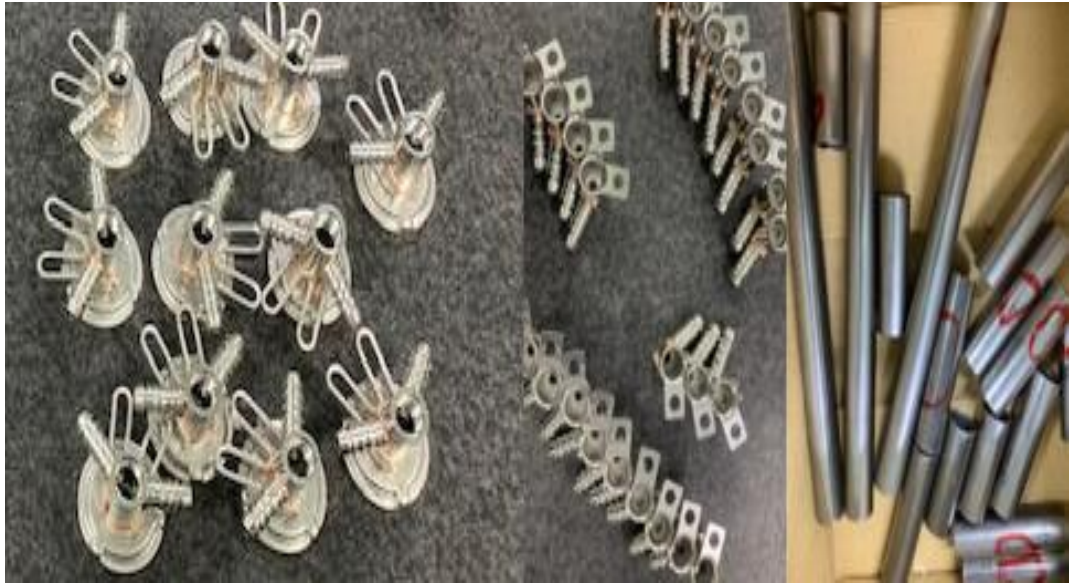

*Figura 5.6 Antes piezas sin información.*

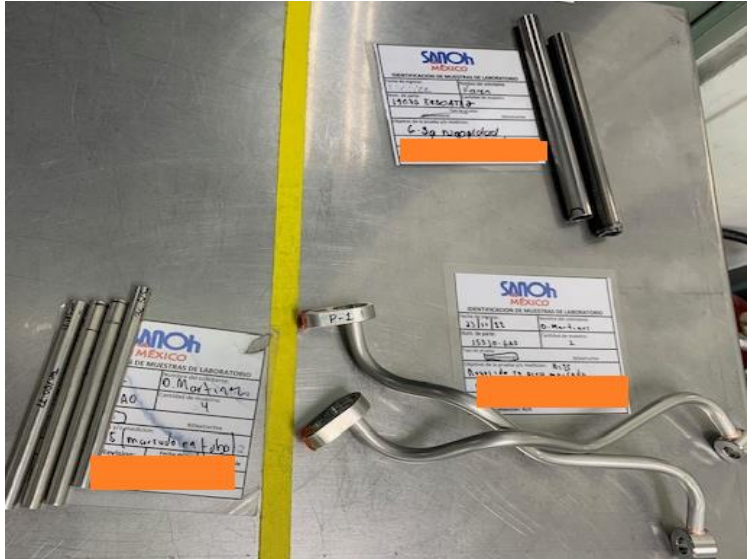

*Figura 5.7 Piezas con tarjeta de solicitud e identificadas.*

*Actividades relacionadas con la adecuación de lay out del laboratorio.*

## **Objetivo Propuesto:**

5.6 Adecuación de lay out del laboratorio

## **Resultado Esperado**:

El resultado fue el esperado hay un lugar específico para poder colocar las piezas que van de entrada o salida logrando un espacio favorable para poder realizar mediciones en la mesa de mármol. (ver figura 5.8 y 5.9)

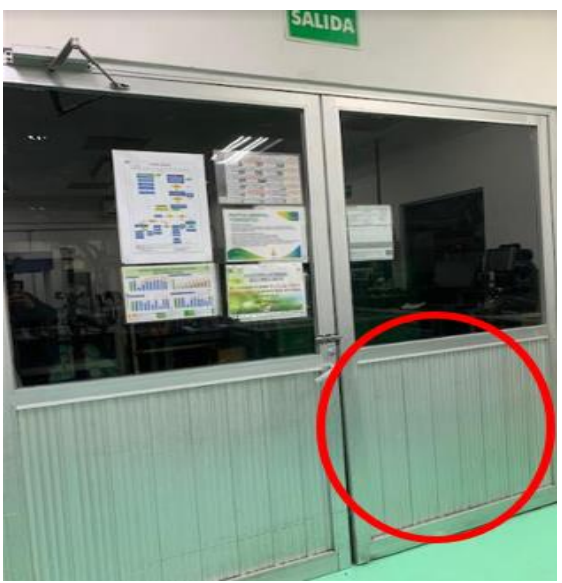

*Figura 5.8 Lay out anterior.*

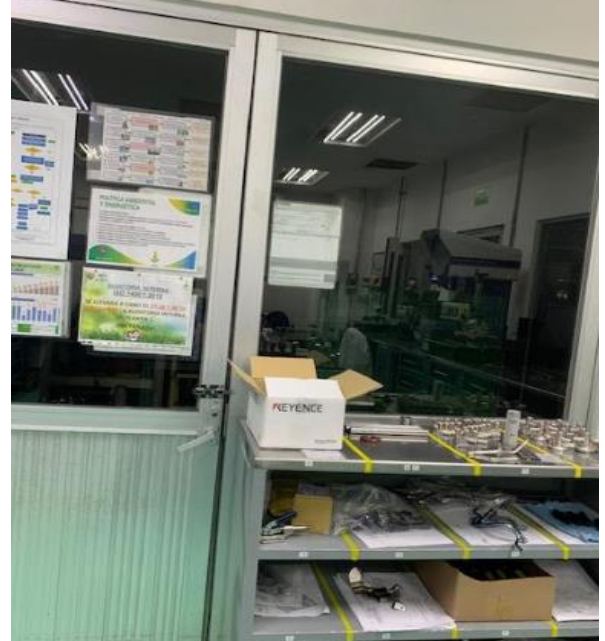

*Figura 5.9 Lay out después de la gaveta para la entrada y salida de mediciones.*

## *CAPÍTULO 6: CONCLUSIONES*

#### <span id="page-55-1"></span><span id="page-55-0"></span>*13. Conclusiones del Proyecto*

Como conclusión las experiencias compartidas con este proyecto fueron buenas los resultados fueron notorios en el área, controlar el tiempo en las mediciones género menos estrés, disminuir el tiempo buscando los gauges o los instrumentos genero confiabilidad en sus búsqueda, lograr un incremento de tiempo al técnico género menos presión al igual los técnicos se están incorporando a los nuevos cambios, la productividad se ve notoria ante los resultados obtenidos, resultados buenos generan estabilidad y paz interior cumplir con una meta es muy satisfactorio pero también se aprende a fallar, este proyecto me enseñó a darlo todo para poder cumplir con el objetivo , en este proyecto se generó un problema en el cual el resultado ayudo pero no fue el que se esperaba y eso también es bueno aprender a razonar mejor el problema y no volver a caer.

Este proyecto me deja grandes conocimientos tanto como personales como en la industria uno de ellos fue mejorar el área, aumentar la productividad, disminuir tiempos etc. no fue una tarea fácil sin embargo me permitió detectar puntos clave que afectaba la productividad y que empresa tenía la seguridad de que este proyecto sería un éxito.

## *CAPÍTULO 7: COMPETENCIAS DESARROLLADAS*

#### <span id="page-56-1"></span><span id="page-56-0"></span>*14. Competencias desarrolladas y/o aplicadas.*

1. Aplique habilidades de ingeniería en el diseño de una plataforma para la administración de los instrumentos del laboratorio de metrología, gestión, fortalecimiento e innovación.

2. Utilice las nuevas tecnologías de información y comunicación en el laboratorio, para optimizar los procesos y la eficaz toma de decisiones.

3. Gestione procesos con un enfoque orientado para incrementar la productividad.

4. Aplique métodos, técnicas y herramientas para la solución de problemas en la gestión del laboratorio.

5. Aplique técnicas de liderazgo transformacional para organizar al personal, promover su desarrollo y mejorar el servicio ofrecido por el laboratorio de metrología.

6. Aplique habilidades administrativas en la información almacenada del laboratorio de metrología.

7. Interprete la información relacionada con los métodos de medición del laboratorio para detectar oportunidades de mejora y contribuir al cumplimiento de los objetivos de la organización.

8. Actúe como agente de cambio para promover la mejora continua, desarrollando el área del laboratorio de metrología.

57

## *CAPÍTULO 8: FUENTES DE INFORMACIÓN*

#### <span id="page-57-1"></span><span id="page-57-0"></span>*15. Fuentes de información.*

#### <span id="page-57-2"></span>**Referencias**

 $(s.f.).$ 

ALVAREZ, F. J. (05 de NOVIEMBRE de 2022). Obtenido de <https://ftp.itam.mx/pub/investigadores/alfredo/PAPERS/fjalvarCISCI2004b.pdf>

- Atilano, J. R. (03 de 09 de 2014). *idoc.pub.* Obtenido de <https://idoc.pub/documents/vernier-digital-qn856q2m11n1>
- Mejía, E. M. (Noviembre de 2005). *online.aliat.edu.mx.* Recuperado el 02 de Noviembre de 2022, de online.aliat.edu.mx: <http://online.aliat.edu.mx/distancia/InvCuantitativa/LecturasU6/tecnicas.pdf>
- Morales., C. (s.f.). *scribd*. Obtenido de [https://es.scribd.com/document/380382244/Que-](https://es.scribd.com/document/380382244/Que-Es-El-Modelo-CMM)[Es-El-Modelo-CMM](https://es.scribd.com/document/380382244/Que-Es-El-Modelo-CMM)
- Romero, M. (2012). *Dialnet*. Recuperado el 2022, de Dialnet: Dialnet[https://www.google.com/search?rlz=1C1CHBF\\_esMX809MX811&sxsrf=ALiCzsb](https://www.google.com/search?rlz=1C1CHBF_esMX809MX811&sxsrf=ALiCzsbqq8bQwSUVyWJU-bTRWvPdD2QagA:1670776054245&q=Prototipo+De+Maquina+De+Medicion+Por+Coordenadas+Interface-7132243.pdf&spell=1&sa=X&ved=2ahUKEwjxndnp_fH7AhWENEQIHUuiDEcQBSgAegQICBAB&biw=1366&bih=600&dpr=1) [qq8bQwSUVyWJU](https://www.google.com/search?rlz=1C1CHBF_esMX809MX811&sxsrf=ALiCzsbqq8bQwSUVyWJU-bTRWvPdD2QagA:1670776054245&q=Prototipo+De+Maquina+De+Medicion+Por+Coordenadas+Interface-7132243.pdf&spell=1&sa=X&ved=2ahUKEwjxndnp_fH7AhWENEQIHUuiDEcQBSgAegQICBAB&biw=1366&bih=600&dpr=1)[bTRWvPdD2QagA:1670776054245&q=Prototipo+De+Maquina+De+Medicion+P](https://www.google.com/search?rlz=1C1CHBF_esMX809MX811&sxsrf=ALiCzsbqq8bQwSUVyWJU-bTRWvPdD2QagA:1670776054245&q=Prototipo+De+Maquina+De+Medicion+Por+Coordenadas+Interface-7132243.pdf&spell=1&sa=X&ved=2ahUKEwjxndnp_fH7AhWENEQIHUuiDEcQBSgAegQICBAB&biw=1366&bih=600&dpr=1) [or+Coordenadas+Interface-](https://www.google.com/search?rlz=1C1CHBF_esMX809MX811&sxsrf=ALiCzsbqq8bQwSUVyWJU-bTRWvPdD2QagA:1670776054245&q=Prototipo+De+Maquina+De+Medicion+Por+Coordenadas+Interface-7132243.pdf&spell=1&sa=X&ved=2ahUKEwjxndnp_fH7AhWENEQIHUuiDEcQBSgAegQICBAB&biw=1366&bih=600&dpr=1)[7132243.pdf&spell=1&sa=X&ved=2ahUKEwjxndnp\\_fH7AhWENEQIHUuiDEcQB](https://www.google.com/search?rlz=1C1CHBF_esMX809MX811&sxsrf=ALiCzsbqq8bQwSUVyWJU-bTRWvPdD2QagA:1670776054245&q=Prototipo+De+Maquina+De+Medicion+Por+Coordenadas+Interface-7132243.pdf&spell=1&sa=X&ved=2ahUKEwjxndnp_fH7AhWENEQIHUuiDEcQBSgAegQICBAB&biw=1366&bih=600&dpr=1) [SgAegQICBAB&biw=1366&bih=600&dpr=1](https://www.google.com/search?rlz=1C1CHBF_esMX809MX811&sxsrf=ALiCzsbqq8bQwSUVyWJU-bTRWvPdD2QagA:1670776054245&q=Prototipo+De+Maquina+De+Medicion+Por+Coordenadas+Interface-7132243.pdf&spell=1&sa=X&ved=2ahUKEwjxndnp_fH7AhWENEQIHUuiDEcQBSgAegQICBAB&biw=1366&bih=600&dpr=1)

## *CAPÍTULO 9: ANEXOS*

#### <span id="page-58-1"></span><span id="page-58-0"></span>*16. Anexos*

#### **Carta de aceptación:**

Carta de aceptación por parte de la empresa u organización para la residencia profesional.

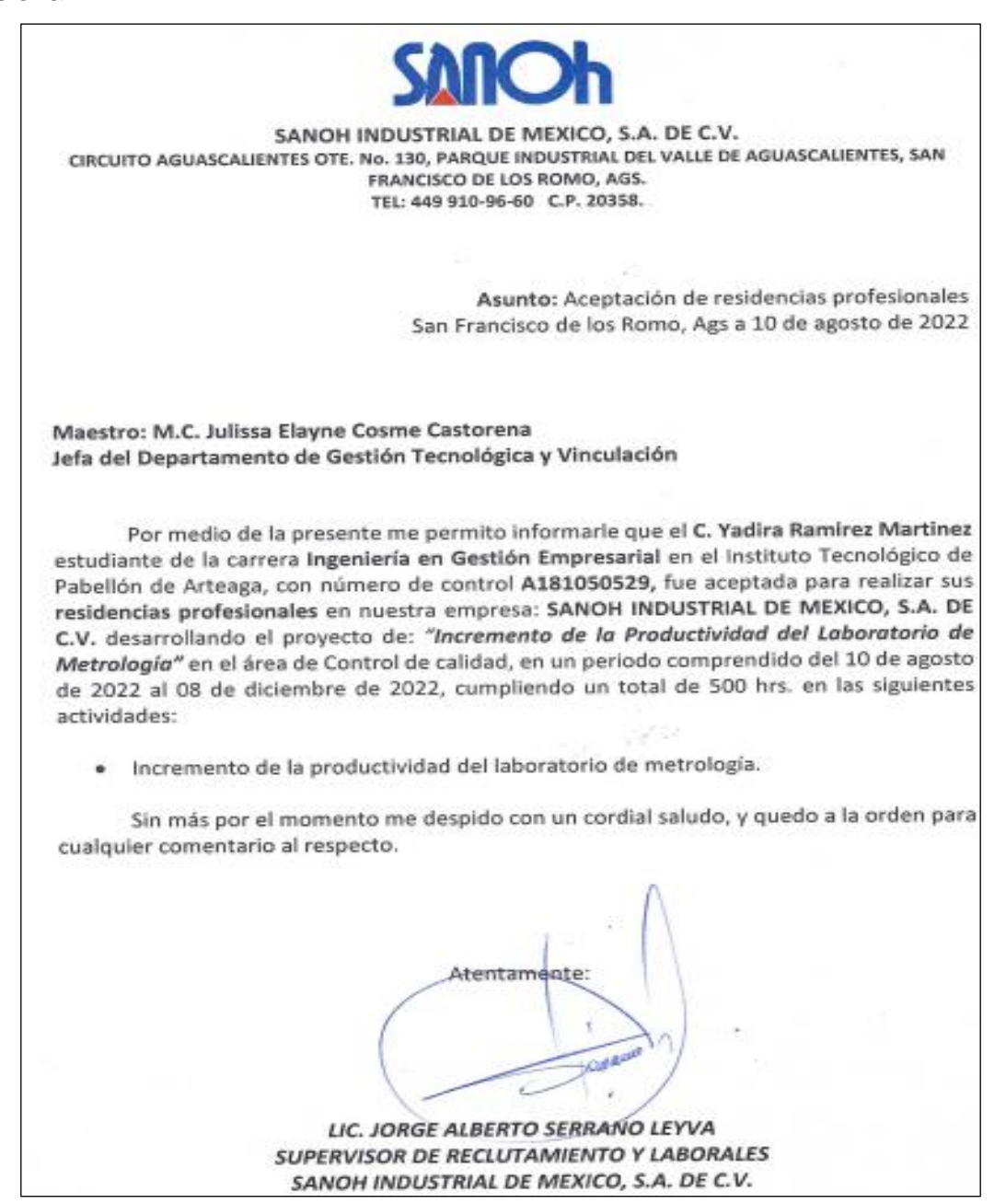